# **DashIO Dashboard Protocol**

Revision Date: 22 September 2022

# **1. Description**

**DashIO Dashboard Protocol** is a lightweight data-exchange protocol for asynchronous networking between an **DashIO Dashboard** and **IoT devices**. The **DashIO Dashboard** may be deployed on a mobile device or computer to monitor or control one or more IoT devices. An IoT device may be any networked or connected device that is desired to be monitored or controlled (e.g. an Arduino, Raspberry Pi, Beaglebone, PC, Mac etc).

The **DashIO Dashboard Protocol** has the following features:

- ASCII text messages (Human readable)
- Easy to generate and parse
- Designed to be transported by any network
- Variable length messages
- Asynchronous communication
- Routable
- **Extensible**

The **DashIO Dashboard** enables a number of user configurable **controls** to be placed on the dashboard. The *controls* model the behaviour of the IoT device. Each *control* is able to display information received from the IoT device or to send control information to the IoT device.

Messages are used to send and receive data between *controls* on the DashIO Dashboard and a corresponding *abstract controls* within the IoT device, as shown in the figure below:

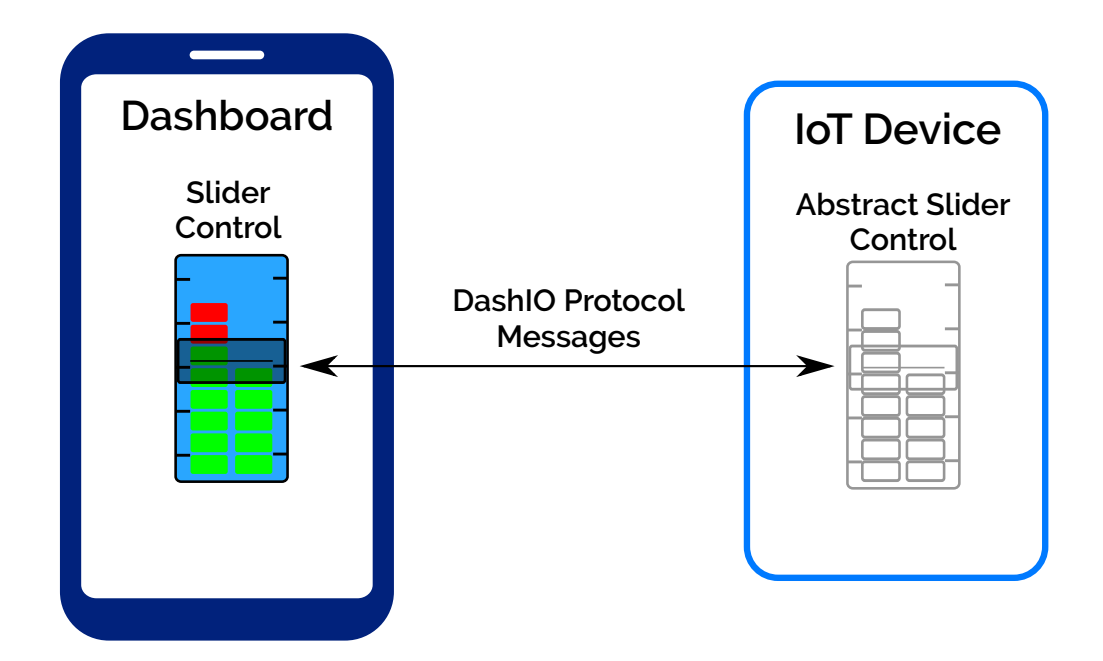

System Messages are also used for purposes other than controls messaging, for example to setup connections and deliver configuration and alarm messages.

# **1.1. DashIO Dashboard**

The **DashIO Dashboard** displays to the user the information from the *controls* in the IoT device. The controls in the IoT device are modelled within the DashIO Dashboard and information is transferred between each control in the IoT device and its counterpart in the DashIO Dashboard through one or more *connections*. A connection may be **Bluetooth Low Energy (BLE)**, **TCP** or **MQTT** and the following figure illustrates the connection based messaging:

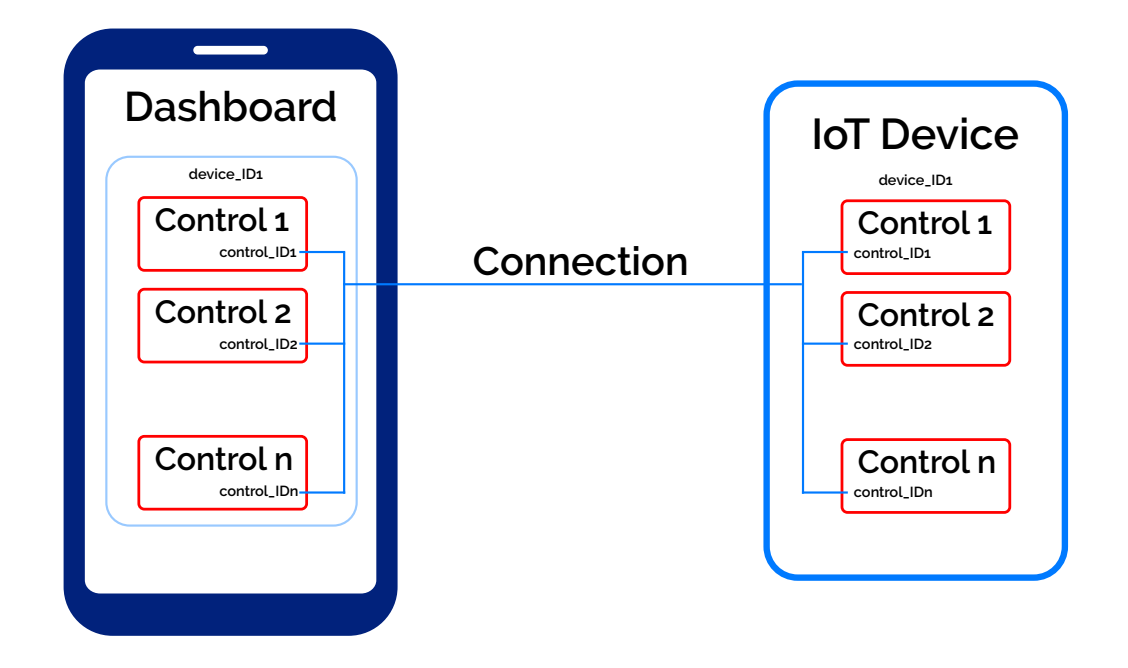

Controls for a device are displayed on the DashIO Dashboard on a graphical feature called a **Device View**. There may be one or more Device Views for an IoT Device. The device view contains a "theme" of layout features and colors that are common to all controls displayed on the Device View.

Two identifiers, the *control\_ID* and *device\_ID*, are required to uniquely identify each **control** on an **IoT device** to the **DashIO Dashboard**.

# **1.2. control\_ID**

Each control on an IoT device requires an identifier, the *control\_ID*, which uniquely identifies the control in the IoT device. The *control\_ID* does NOT need to be unique across all devices, so a UUID is NOT required. It can be a short and meaningful text string to make it human readable and to minimise message lengths.

### **1.3. device\_ID and device\_name**

An IoT device must be uniquely identified to the DashIO Dashboard and this identifier is called the *device\_ID*. The *device\_ID* may be obtained from the **mac** address of **the** BLE, WiFi or Ethernet peripheral within the IoT device. Alternatively, a UUID may be used.

The IoT device also requires a *device\_name*, which is used for convenience and should be human readable. It does not need to be unique and may be changed within the IoT device at any time.

# **1.4. Multiple Connections to a Device**

The DashIO Dashboard may connect to an IoT device through more than one connection. Each connection is of a different technology (BLE, TCP or MQTT).

An double connection is shown in the following figure:

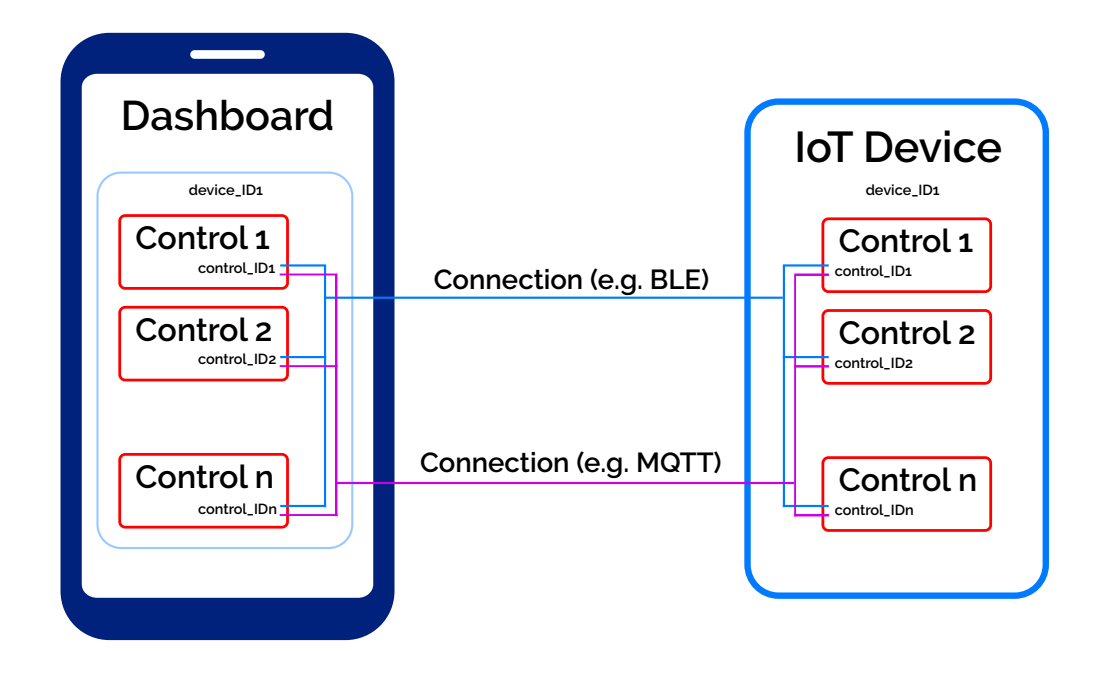

Once the DashIO Dashboard has established multiple connections to a single IoT device, it will only continue communicate over one connection with the following priority:

- 1. BLE 2. TCP
- 3. MQTT

Therefore, a local connection is selected in preference to a more remote connection.

If the selected connection goes offline (e.g. a BLE connection goes out of range), the DashIO Dashboard will switch communication to the next online connection from the priority schedule. Similarly, if a higher priority connection comes online, the DashIO Dashboard will switch to use the higher priority connection.

# **1.5. Connection To Many Devices**

By using the **device\_ID** and **control\_ID** addressing scheme, the DashIO Dashboard can communicate with many IoT devices thorough multiple connections simultaneously. Communication between the DashIO Dashboard and two IoT devices is shown in the following figure:

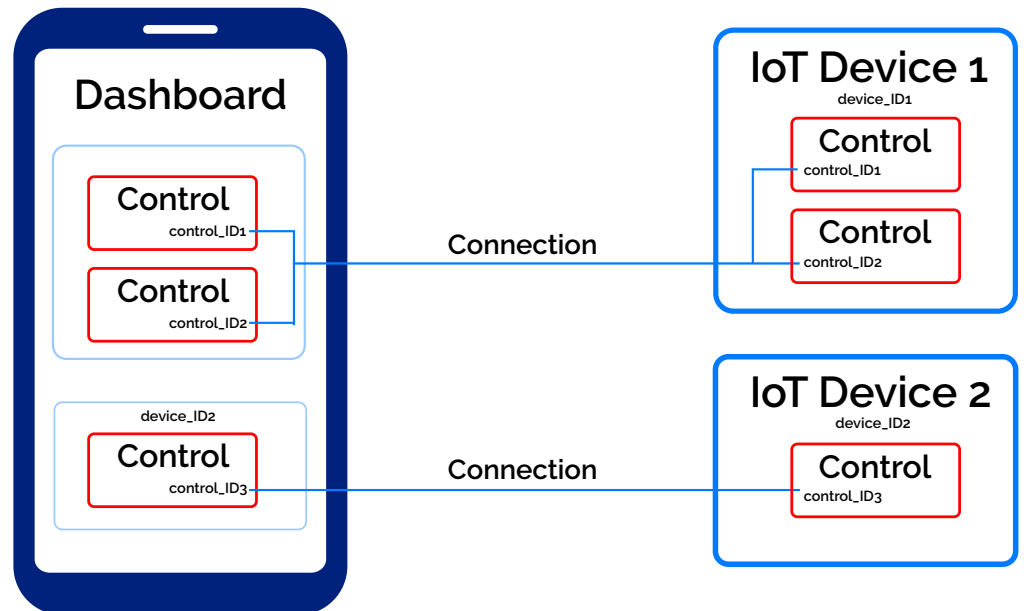

# **2. Message Structure**

Each message is an ASCII string and is shown enclosed within quotations marks with the following message structure:

### *Message* = "\t *Device\_ID* \t *Message\_Type* \t *Identifier* \t *Data* \n"

The quotation marks are not part of the message. *S*paces in the structure are included for clarity but are not part of the message. However, spaces may be used as characters within any text string.

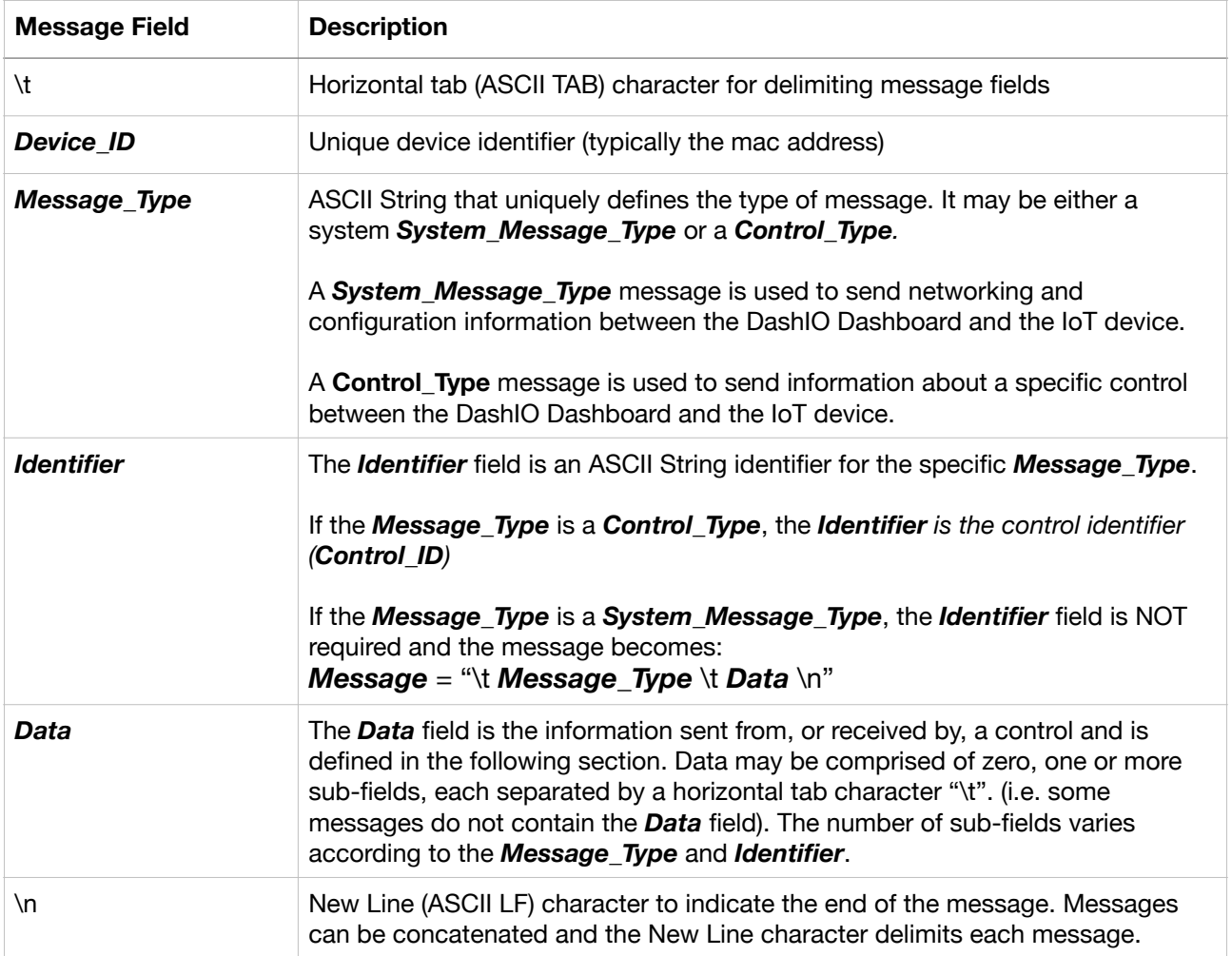

# **2.1. Message\_Type**

The *message\_types* are defined in the following table:

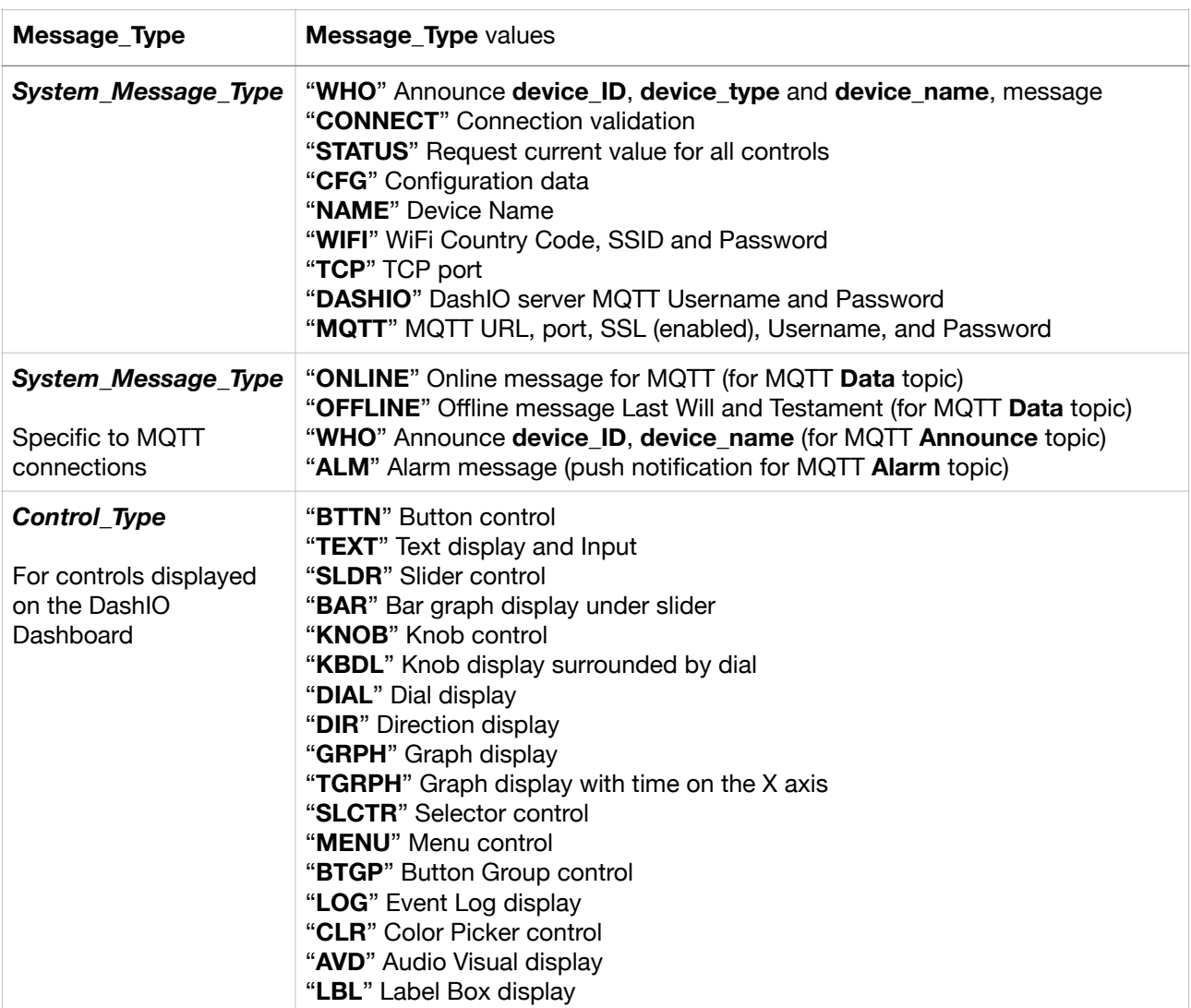

# **2.2. Data**

The *Data* element of the basic message is defined as:

### *Data* **=** "*Data*1 \t *Data*2 \t …*Data*N" (where N >= 0)

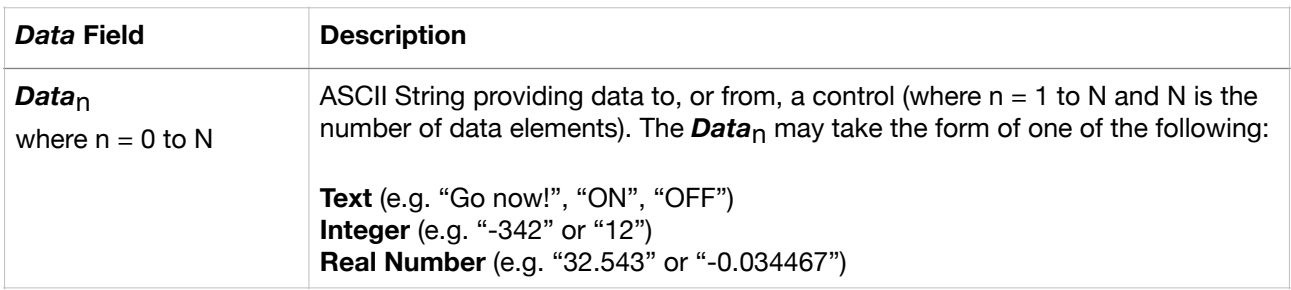

# **2.3. System Messaging**

System Messages are independent of Controls and contain fields having the following meaning:

- *Message\_Type* defines the type of system message and is referred to as *System\_Message\_Type*.
- *Data* The send or receive information of the message, from the DashIO Dashboard's perspective, defined as either *Send\_Data* or *Receive\_Data*.

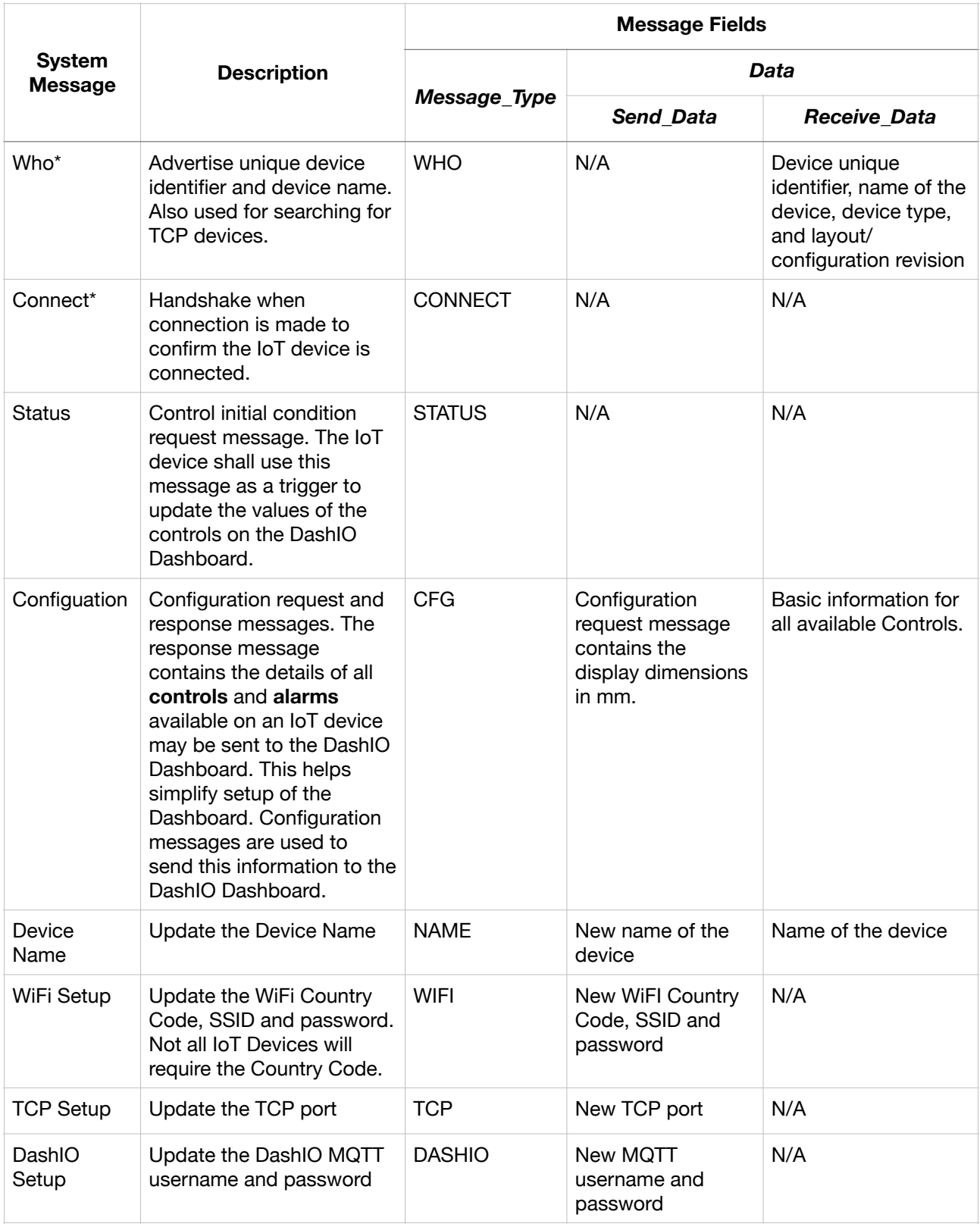

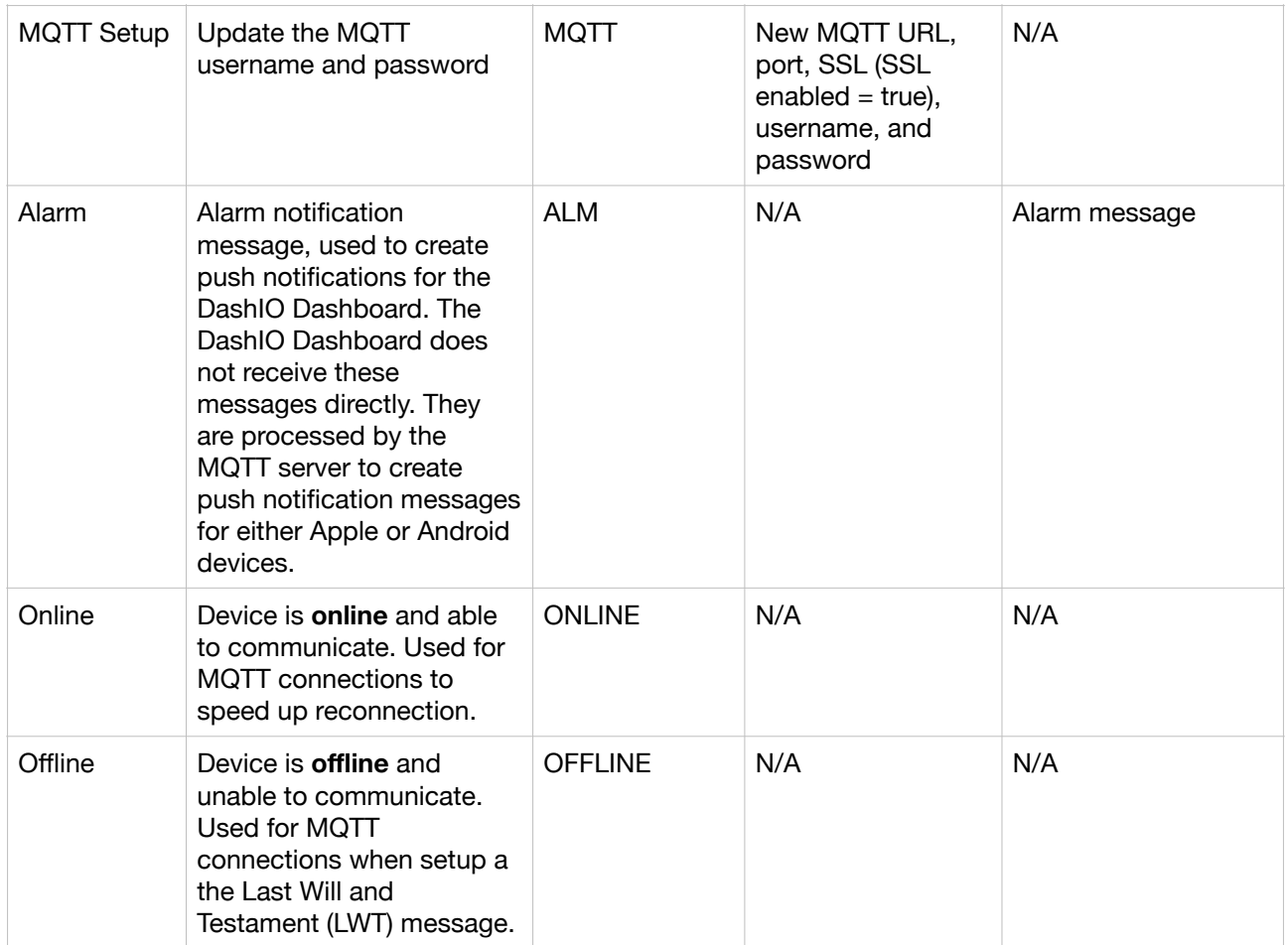

\* Please note that "**WHO**" and "**CONNECT**" messages and their reply are compulsory as they are required to establish communication with the IoT device and initiate configuration messages or to update the control values on the DashIO Dashboard. All other messages are optional.

# **2.4. Controls Messaging**

Controls messages contain fields having the following meaning:

- **Message** Type defines the type of control the message refers to and is defined as *Control\_Type*.
- *Identifier*  is an identification string for the specific control the message is communicating with and is defined as *Control ID* (not shown in the table below). It may only be comprised of uppercase and lowercase characters and numbers. The Control\_ID is only required to be unique to the IoT device and may be a short, human readable string.
- *Data* The send or receive information for the control, from the DashIO Dashboard's perspective, defined as either *Send\_Data* or *Receive\_Data*.

As well as sending messages to the IoT device, controls in the DashIO Dashboard are capable of receiving data from their counterparts in the IoT device and displaying the data. This ensures a feedback path to the DashIO Dashboard when the user changes the value of a control on the DashIO Dashboard.

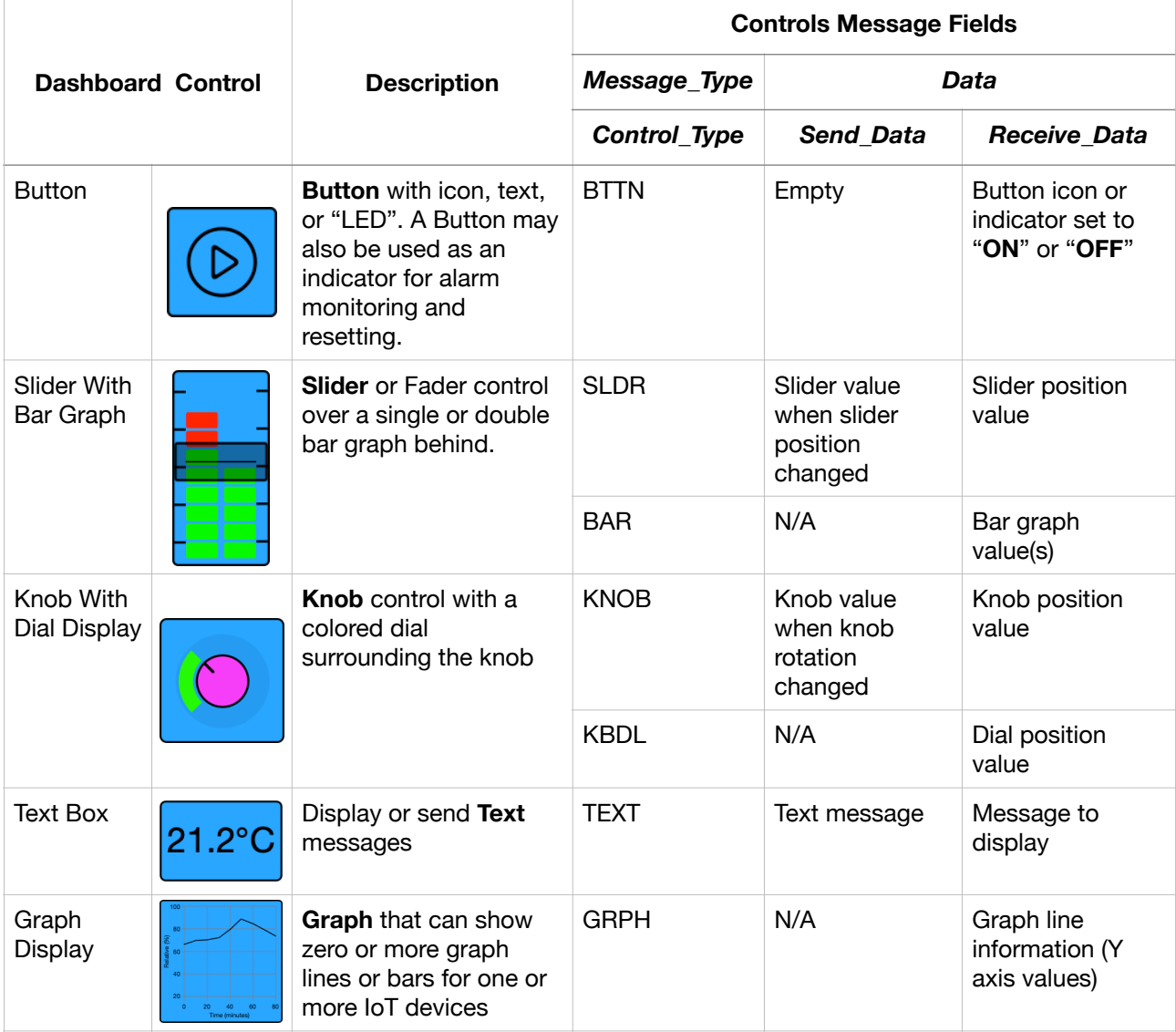

DashIO Dashboard user configurable controls are shown in the following table:

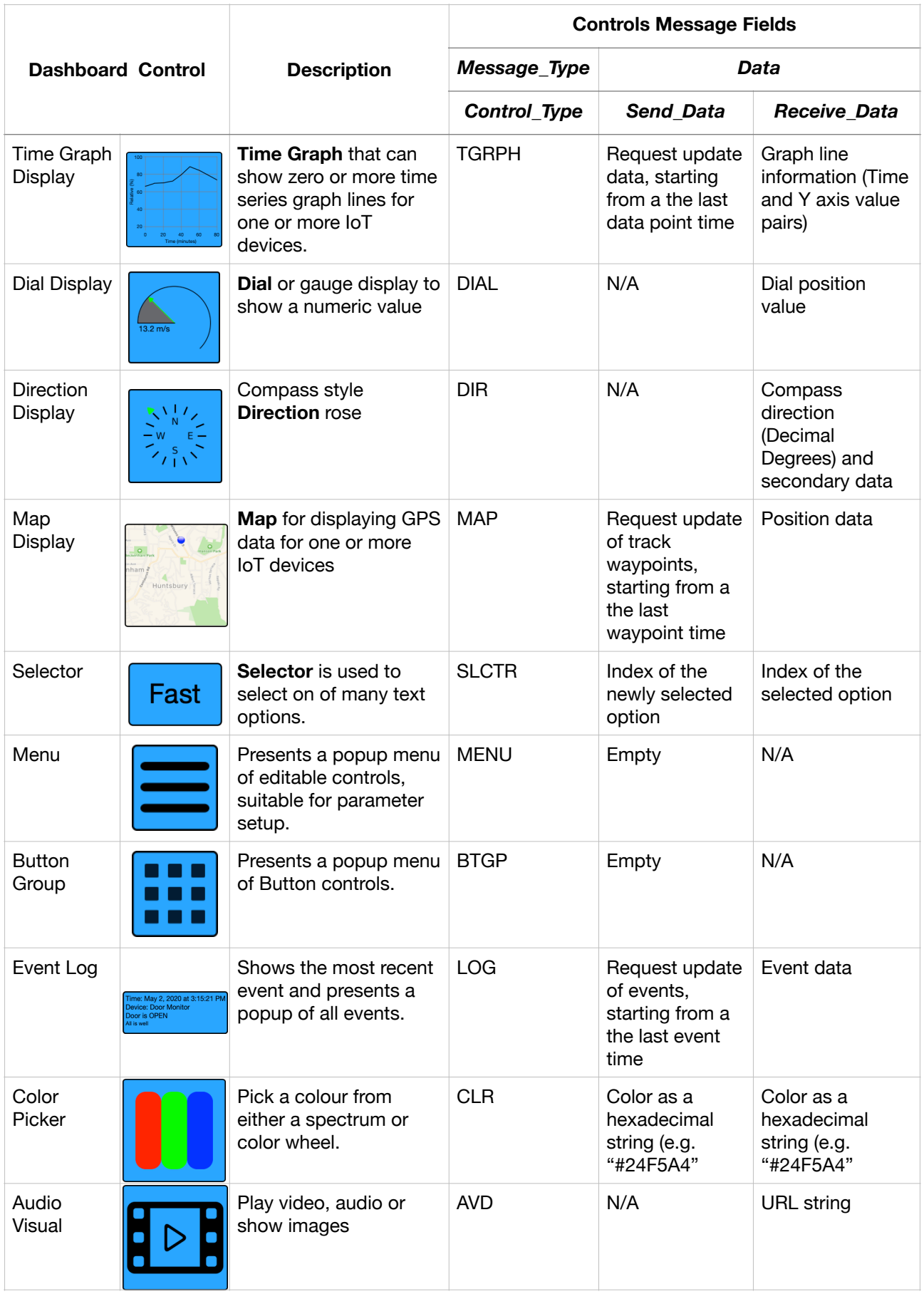

For details of each control, please refer to the document titled "DashIO Controls".

# **3. Message Request-Reply Overview**

The majority of messages are a request-response message sequence initiated by the DashIO Dashboard. There are also some instances where the IoT device may send a message without a specific request message from the DashIO Dashboard.

# **3.1. System Messaging**

All but one system message group is generated as a request message from the DashIO Dashboard.

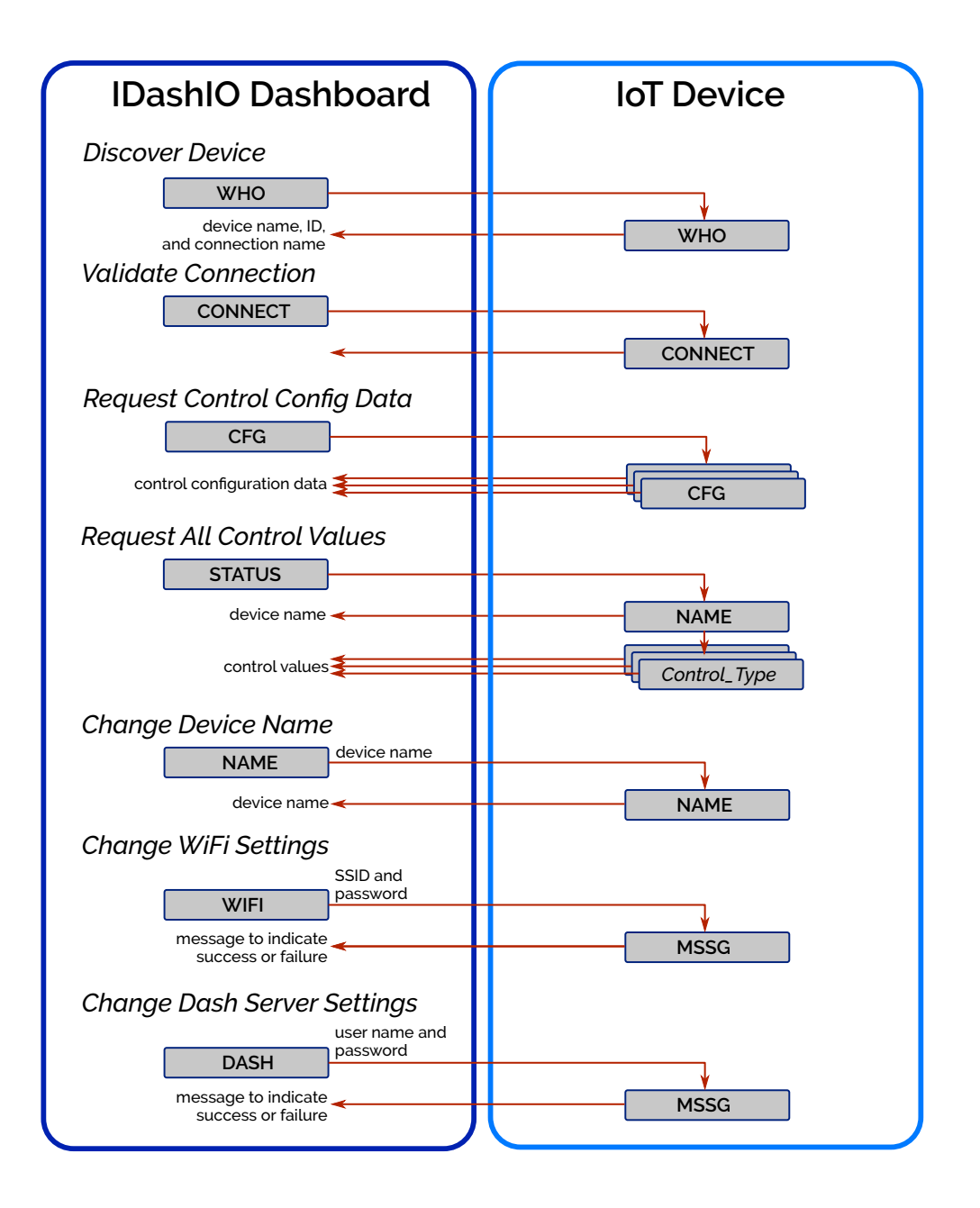

# **3.2. MQTT Specific System Messaging**

For MQTT connections there are four message that are sent from The IoT device without requiring a request from the DashIO Dashboard:

#### ONLINE

The DashIO Dashboard monitors the MQTT **Data** topic for ONLINE messages to speed up reconnection when an IoT device has gone offline and comes back online.

#### **OFFLINE**

The Last Will and Testament (LWT) should be setup for the MQTT **Data** topic with the OFFLINE message.

#### **WHO**

Once the IoT device is connected to the **DashIO** server it should send the WHO message to the MQTT **Announce** topic. The enables the DashIO server to inform the DashIO Dashboard that the IoT device is available to be connected too.

#### ALM

The IoT device may send an ALM (Alarm or push notification) request to the DashIO server whenever the IoT device needs to send an alarm. The DashIO server will forward this message to the Apple or Google push notification service, which will intern sent the notifications to the DashIO Dashboards that are connected to the IoT device.

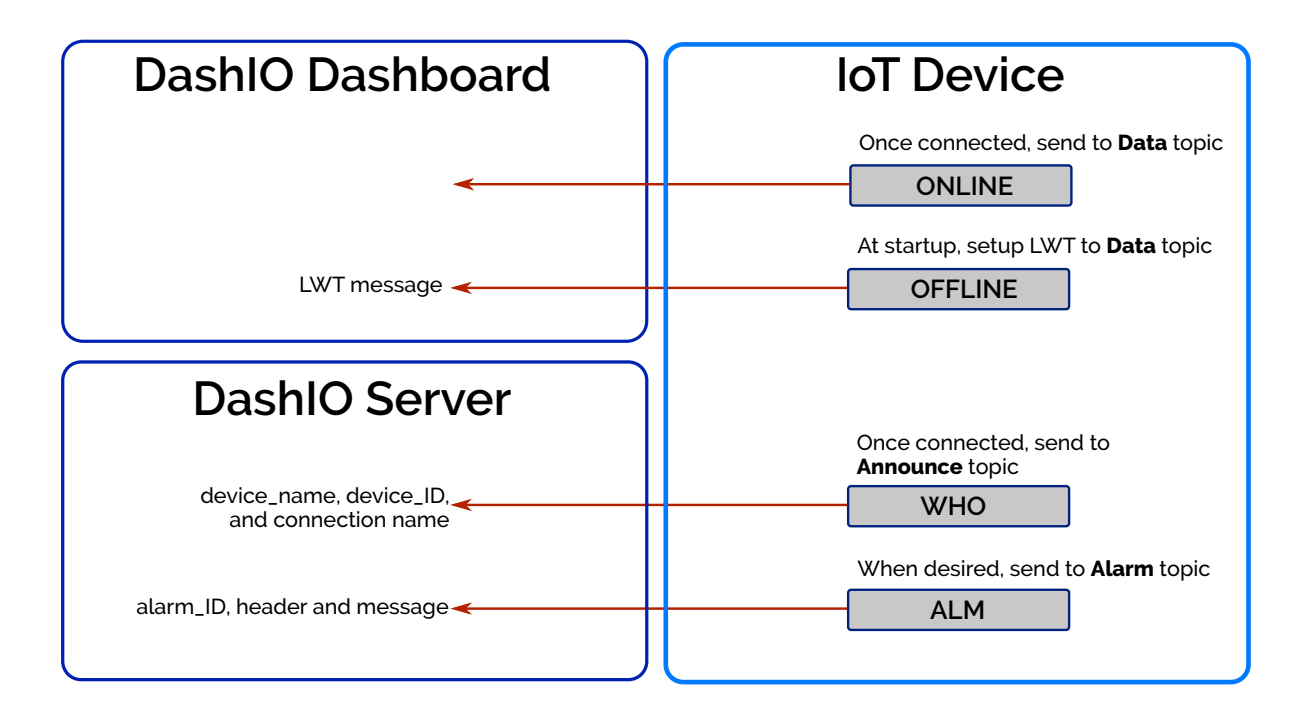

# **3.3.Control Messaging**

Control messages are the core messages that enable to DashIO Dashboard and IoT device to transfer IoT information. These messages are based on the *Control\_Type* (e.g. BTTN, GRPH, DIAL etc) and pass the value of the control.

The IoT device can send *Control\_Type* messages to the DashIO Dashboard whenever the control value changes or at regular intervals. Similarly, the DashIO Dashboard can send a value to a control when the user changes the value in the DashIO Dashboard. However, when the IoT device receives a *Control\_Type* message from the DashIO Dashboard, it is good practice to reply with another *Control\_Type* message to confirm to the DashIO Dashboard user that a control value has changed or an action has occurred.

The *Control\_Type* in the IoT device response message does not need to match the *Control\_Type* in the message received from the DashIO Dashboard. For example, a button *Control\_Type*  message (BTTN) will be sent by the DashIO Dashboard when the button is pressed, but the IoT device may reply with a dial control (DIAL) message, to show that a value of the dial has changed as a result of the button press.

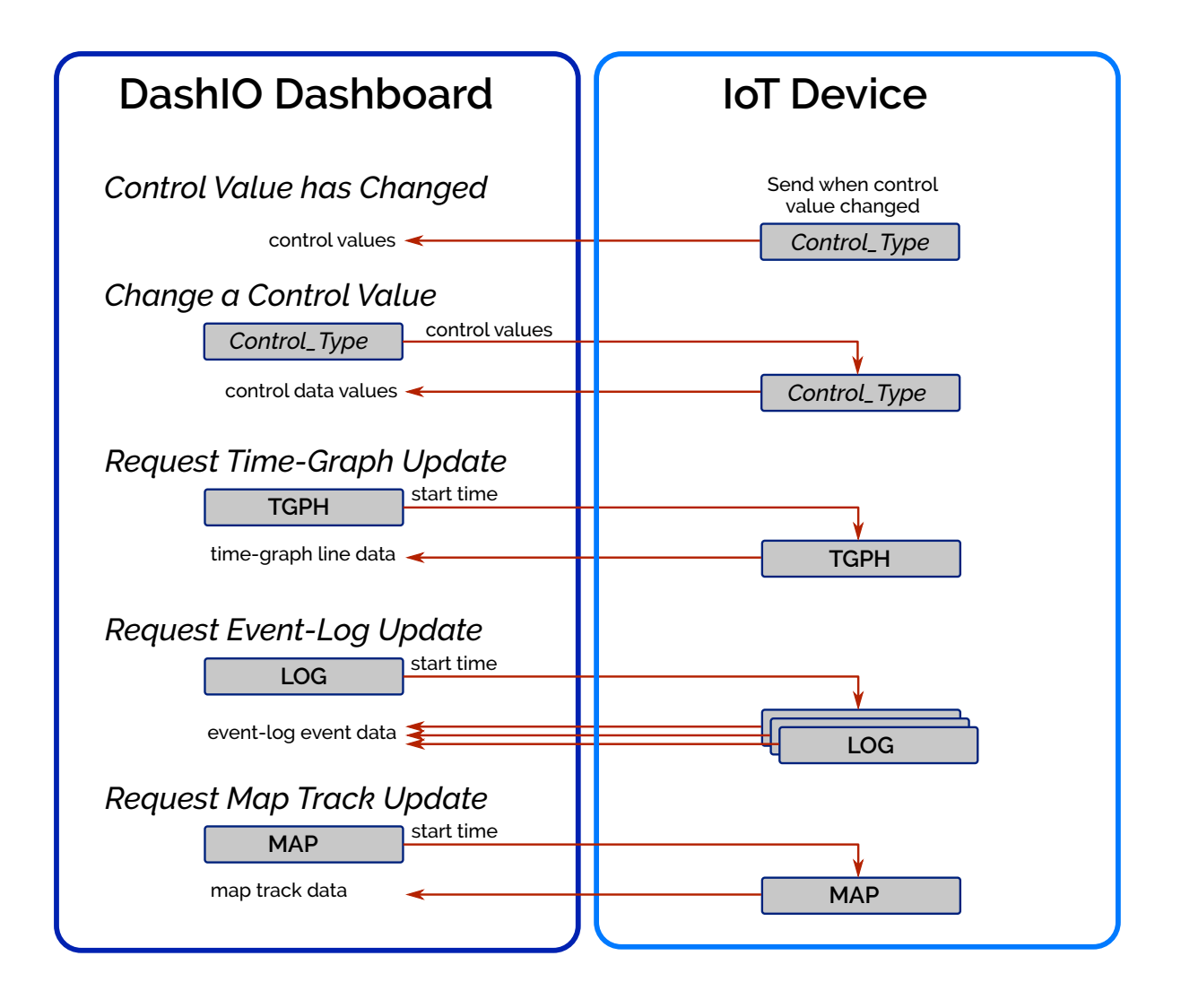

The Time-Graph (TGRPH), Event-Log (LOG) and Map (MAP) *Control\_Type* request messages from the DashIO Dashboard are used to request updated Time-Graph, Event-Log and Map information respectively. These request messages include a **start time**, which indicates to the IoT device that the DashIO Dashboard only requires information from AFTER the start time.

# **4. Message Details**

Messages for each *Message\_Type* are listed in the following subsections:

# **4.1. Messages From DashIO Dashboard to IoT device**

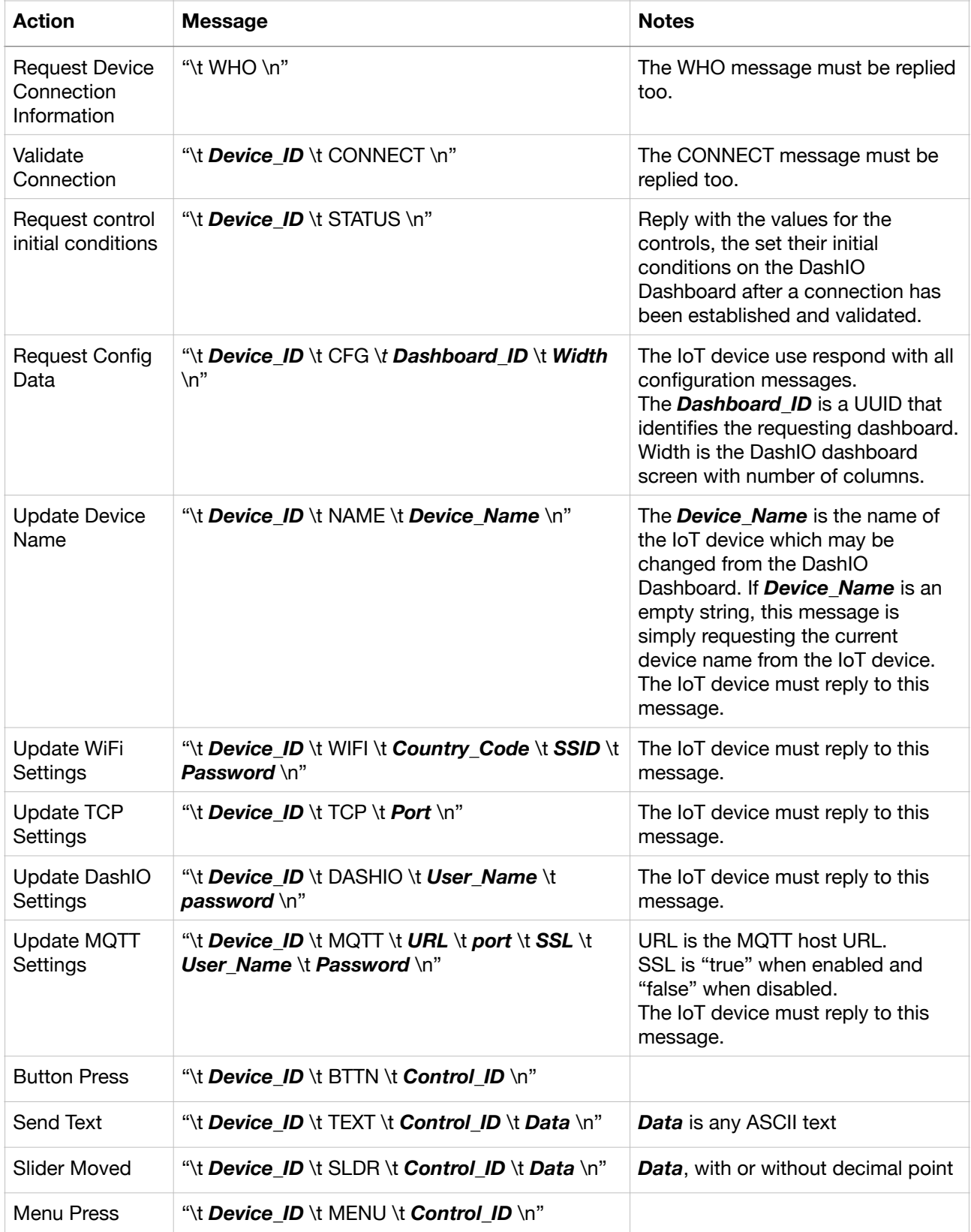

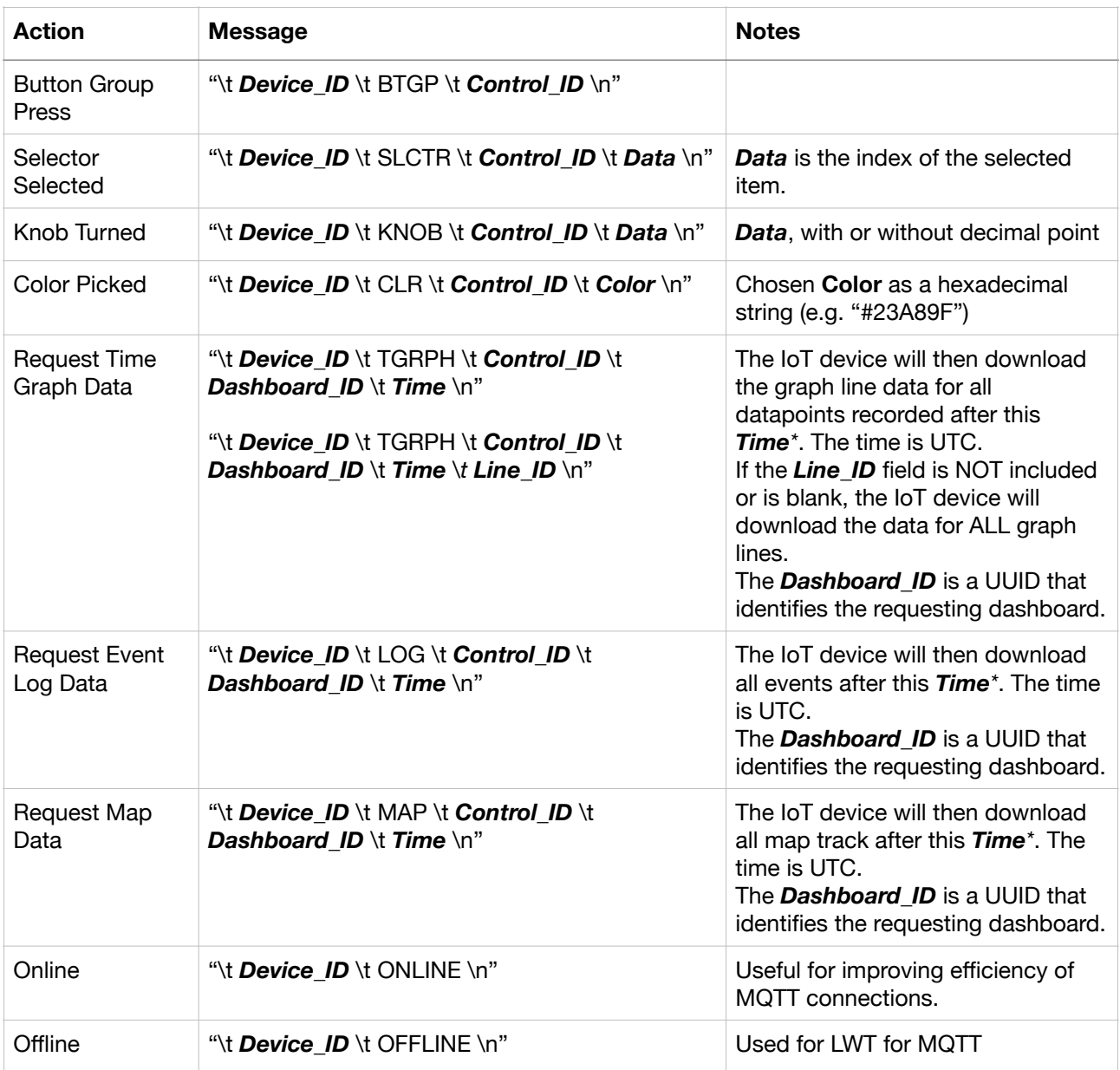

**\*** If the *Time* is not a valid IOS 8601 based time format, but is a valid number (*n*), the dashboard is requesting the most recent *n* data points. This may occur when the dashboard is requesting the maximum number of data points it can display.

### **Send Message Examples:**

#### **"\tWHO\n"**

=> send a device connection information request message to an IoT device

### **"\tFE:ED:CA:FE:BA:BE\tTEXT\tD1\t13\n"**

=> send a message to a *Control\_Type* "TEXT" with *Control\_ID* "D1" and a value of "13"

### **"\t***FE:ED:CA:FE:BA:BE\t***BTTN\tOnOff\n"**

=> send a button press message to a *Control\_Type* "BTTN" with *Control\_ID* "OnOff"

### **"\t***FE:ED:CA:FE:BA:BE\t***MENU\tm01\n"**

=> send a request update menu message to a *Control\_Type* "MENU" with *Control\_ID* "tm01"

# **4.2. Messages From IoT device to DashIO MQTT Broker**

IoT devices connected to the DashIO MQTT broker can take advantage of messages that are interpreted specifically by the MQTT broker and are NOT published to the DashIO Dashboard. These messages are described in the following table:

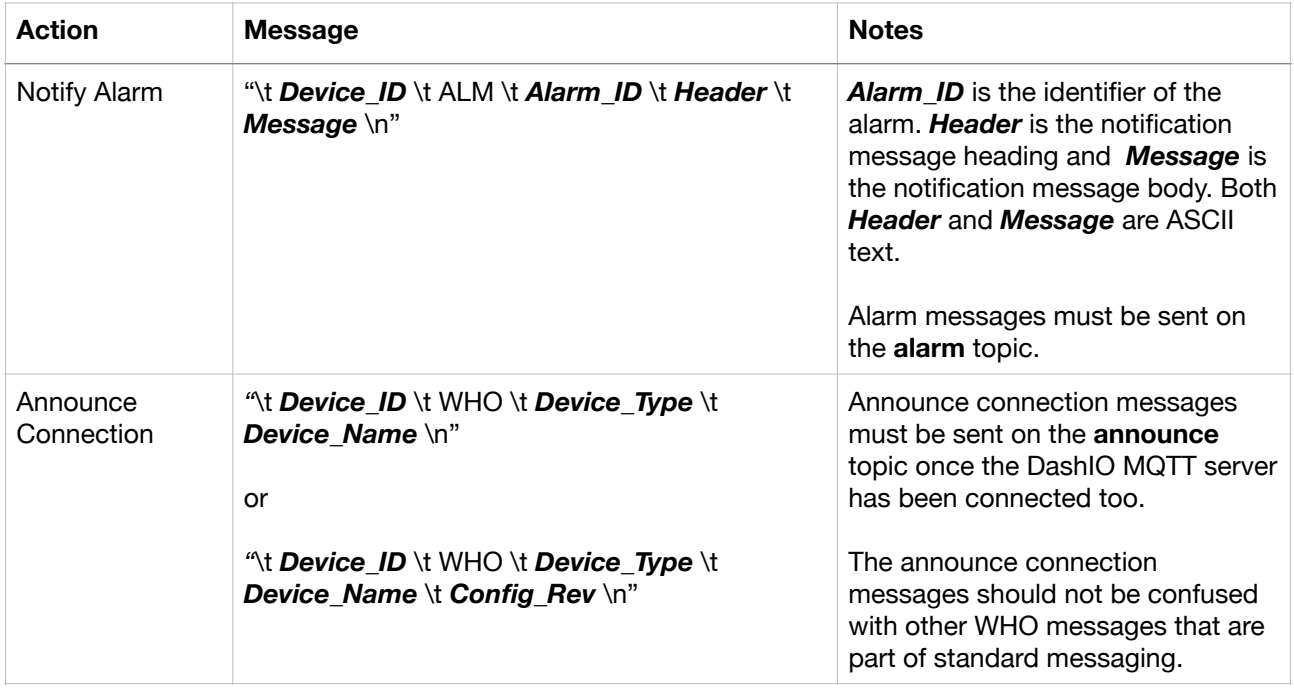

### **"***\tFE:ED:CA:FE:BA:BE***\tALM\tAL1\tOver Temperature\tExcessive booster chamber temperature\n"**

=> receive a message for a notify alarm *Message\_Type* "ALM" for *Control\_ID* "AL1" and alarm notification header "Over Temperature" and message "Excessive booster chamber temperature".

# **4.3. Messages From IoT device to DashIO Dashboard**

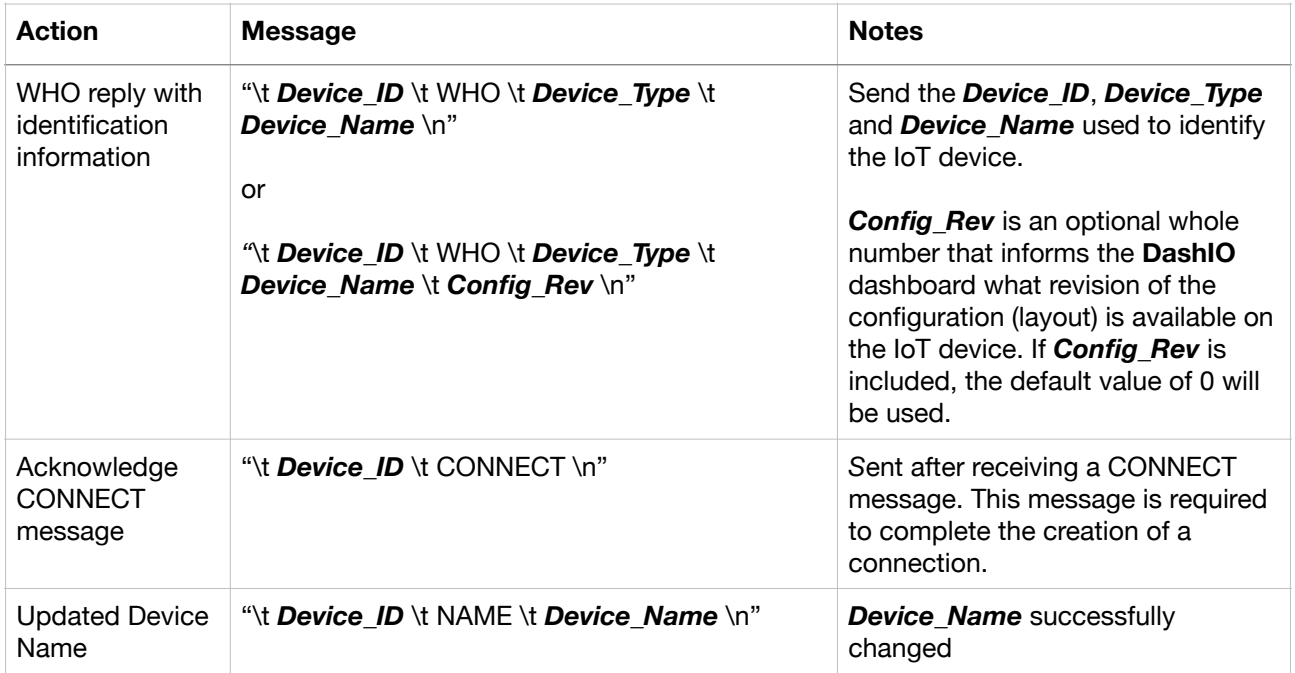

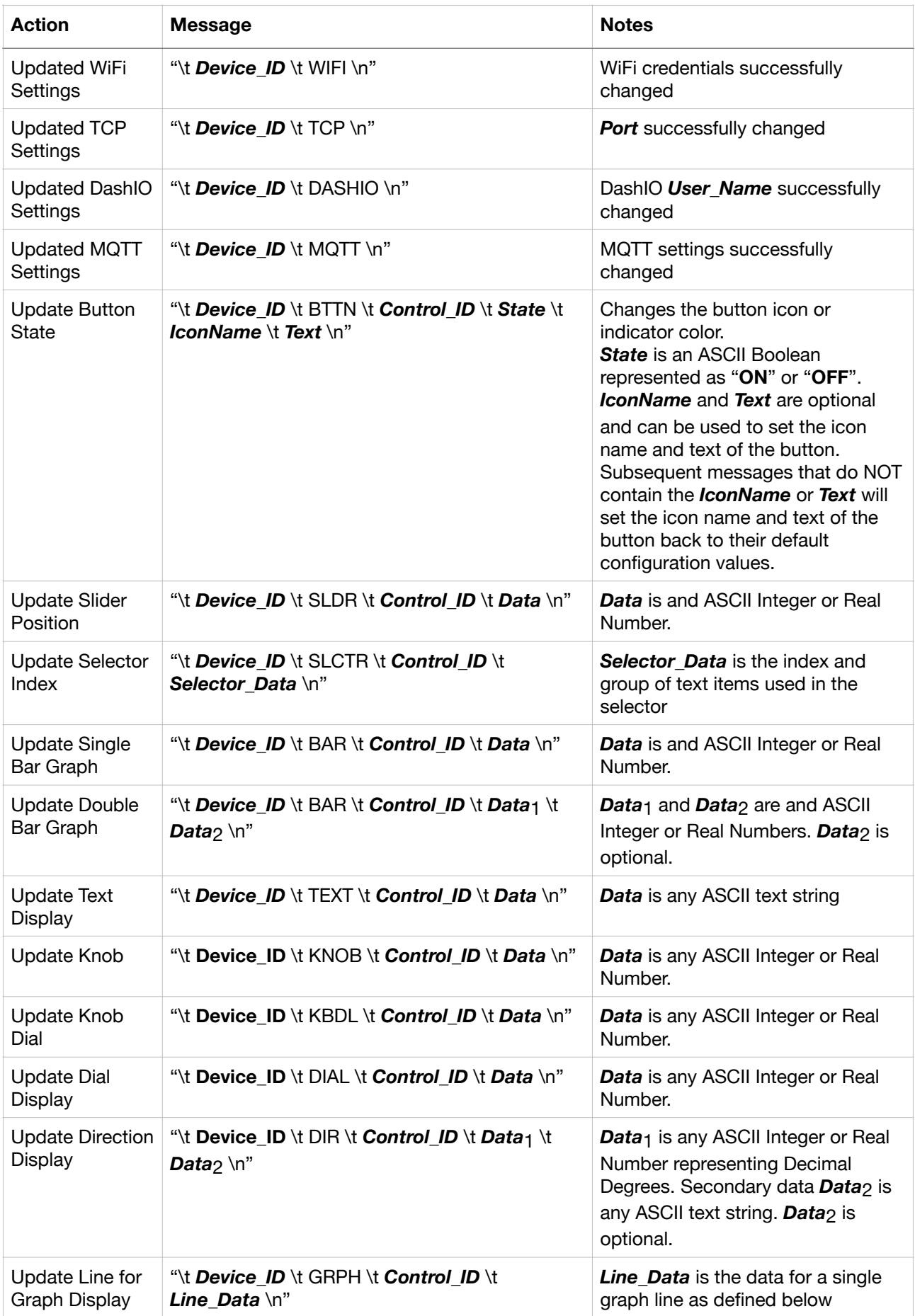

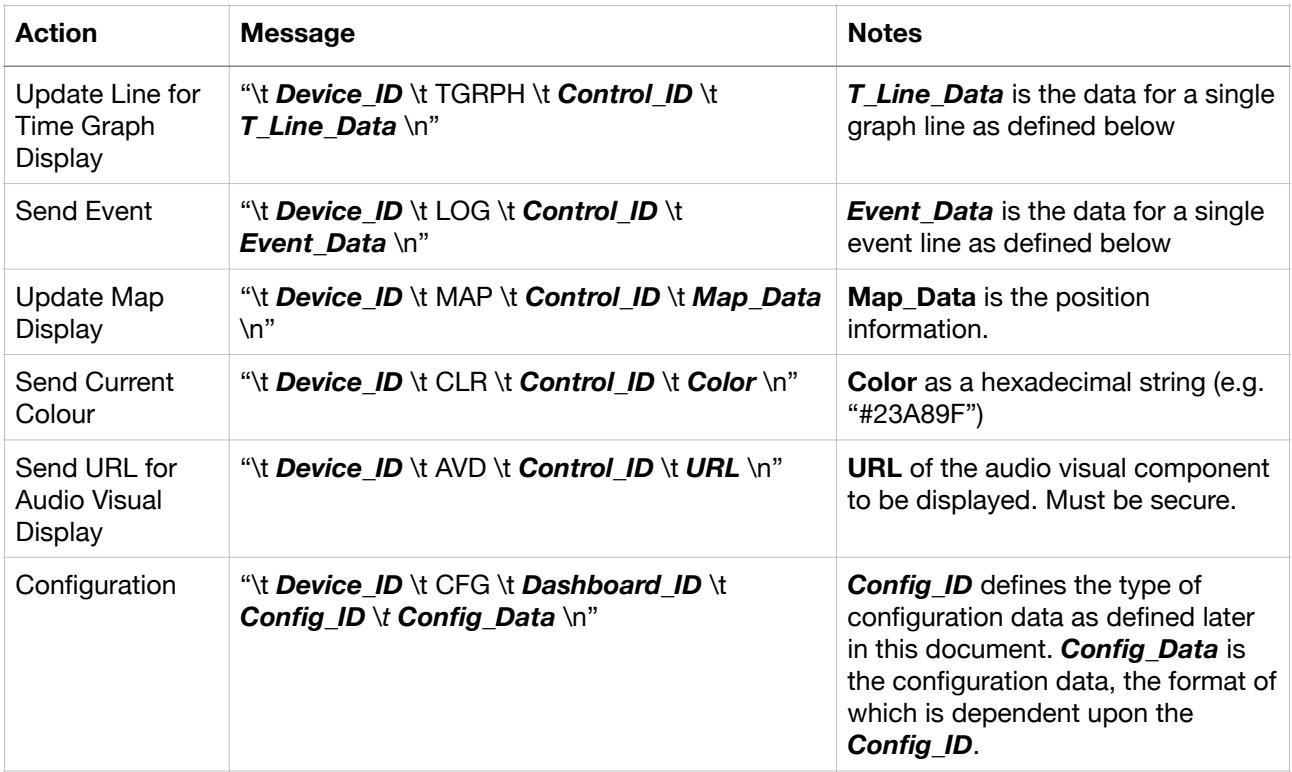

### **Receive Message Examples:**

### **"***\tFE:ED:CA:FE:BA:BE***\tBTTN\tONOFF\tON\n"**

=> receive a message for a *Control\_Type* "BTTN" with *Control\_ID "ONOFF"* and a value of "ON"

### **"***\tFE:ED:CA:FE:BA:BE***\tBTTN\tONOFF\tOFF\tTRASH\tStop\n"**

=> receive a message for a *Control\_Type* "BTTN" with *Control\_ID "ONOFF"* and a value of "**OFF**". The icon is changed to the **Trash** icon and the text "**Stop**" is displayed.

### **"***\tFE:ED:CA:FE:BA:BE***\tBAR\tVolume\t9\t72\n"**

=> receive a message for *Control\_Type* "BAR" with *Control\_ID* "Volume" and a value of "9" for the left hand bar and "72" for the right hand bar

### **4.4. Selector\_Data for Selector Control**

Selector controls can be dynamically setup with the **Selector\_Data** as follows:

### *Selector\_Data* = "*Index* \t *Item*1 \t *Item*2 \t …*Item*N*"*

Where *Index* is the index of *Item* that the selector is set too. The selection items of the selector are set to the *Items* in the message. For N > 0, N is the number of selector text items in the selector. If  $N = 0$ , only the selector index if sent in the message and the selector items are not changed. Therefore, you only need to send the items when sending the initial conditions after a **WHO** message is received or if you want to update the selector).

# **4.5. Line\_Data for Graph Control**

Graph controls can show many graph lines simultaneously. Each graph line is created with a message as follows:

### *Line\_Data* = "*Line\_ID* \t *Line\_Name* \t *Line\_Type* \t *Color* \t *Y*1 \t *Y*2 \t …*Y*N*"*

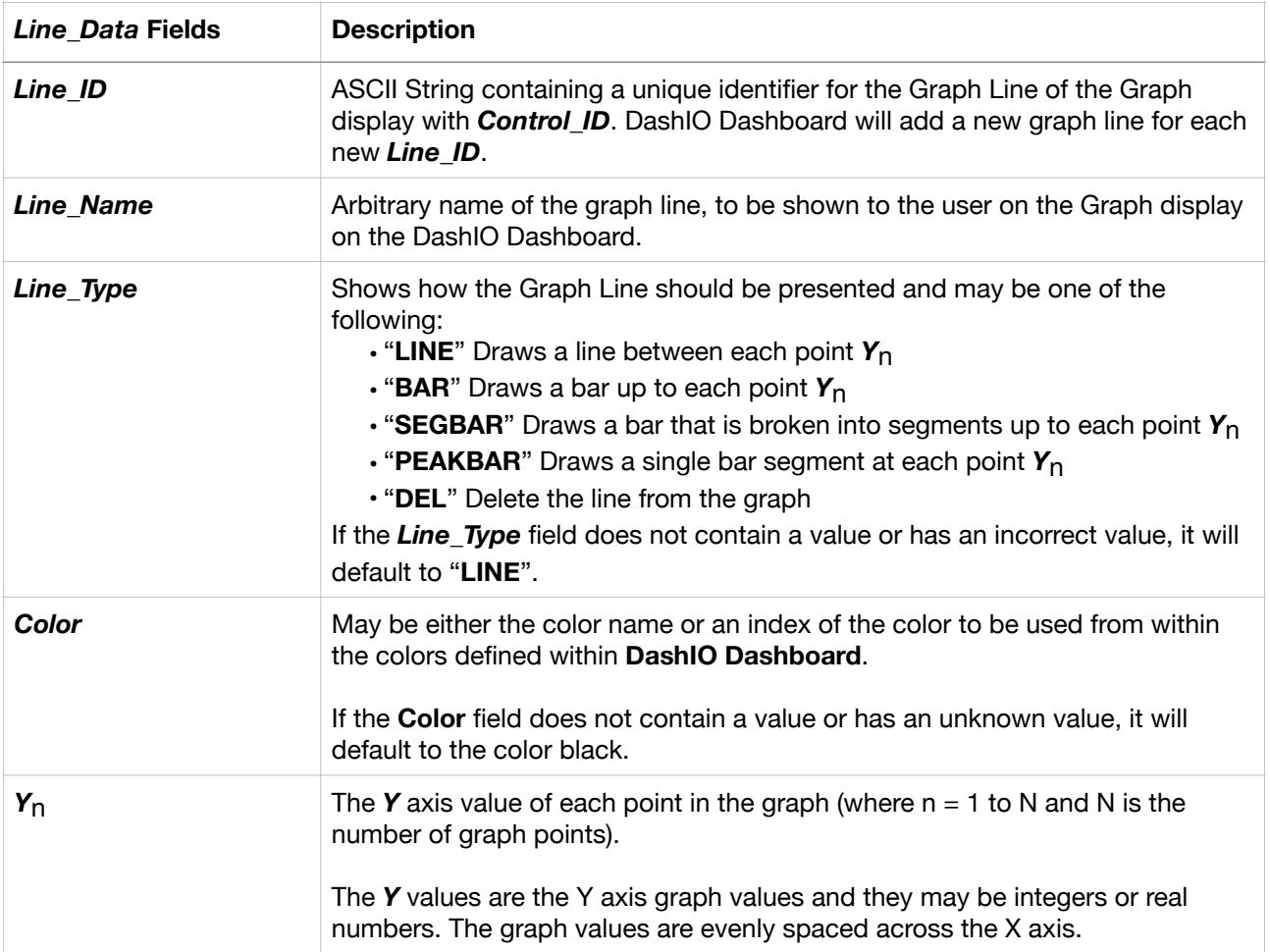

where  $N > 0$  is the number of points on the graph line

### **Receive Graph Line Message Example:**

#### **"***\tFE:ED:CA:FE:BA:BE***\tGRPH\tOutsideTemp\tL1\tSEGBAR\t8\t23.4\t24.6\t27\t27.5\t26.6\t26.2\t26\t2 5.8\n"**

=> receive a message for *Control\_Type* "GRPH" with *Control\_ID* "OutsideTemp", *Line\_ID* "L1", *Line\_Type* "SEGBAR", *Color\_Index* "9" and graph Y axis line values of "23.4", "24.6","27", "27.5" "26.6", "26.2", "26", "25.8"

# **4.6. Line\_Data for Time Graph Control**

Time Graph controls can show many graph lines simultaneously. There are two formats available for the Time Graph data and they are identified by the DashIO Dashboard by the number of fields in the data.

### **4.6.1 Long Format Time Graph Data**

The long format Time Graph line data includes both meta data for the line (line\_name, color and line\_type.) and optionally line data points.

### *T\_Line\_Data* = "*Dashboard\_ID* \t *Line\_ID* \t *Line\_Name* \t *Line\_Type* \t *Color* \t *T*1,*Y*1 \t *T*2,*Y*2 \t …*T*N,*Y*N*"*

where  $N \ge 0$  is the number of points on the graph line and a comma (",") is used to seperate the time and the Y value.

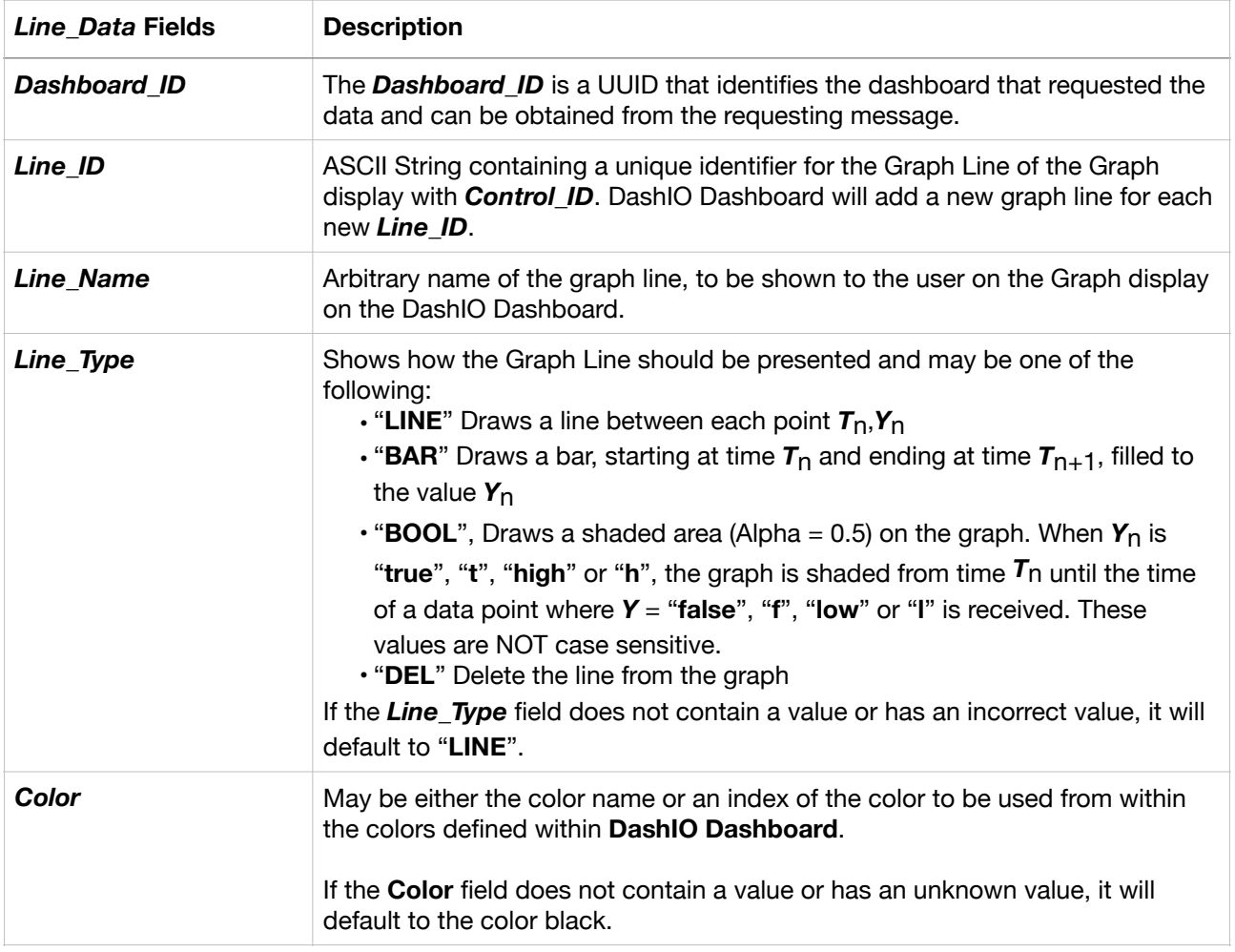

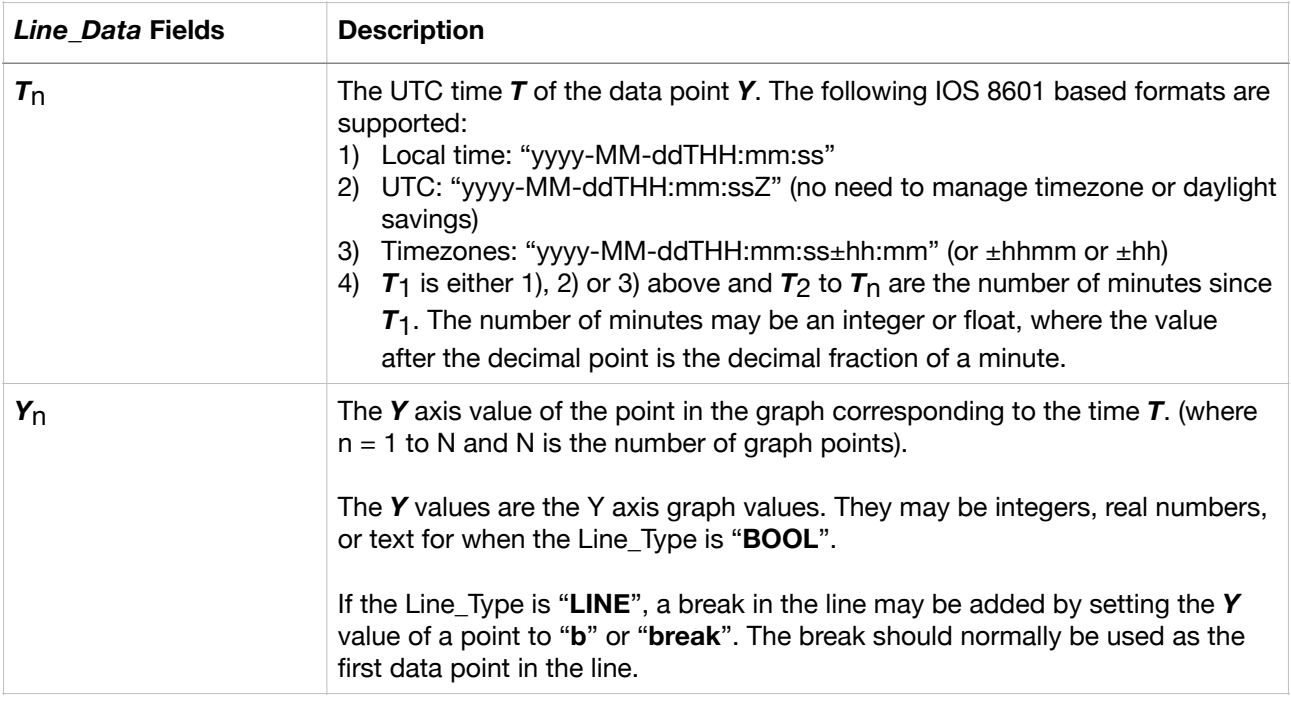

### **4.6.2 Short Format Time Graph Data**

### *T\_Line\_Data* = "*Line\_ID* \t *T*,*Y"*

where a comma (",") is used to seperate the time and the Y value.

*or* 

### *T\_Line\_Data* = "*Line\_ID* \t *Y"*

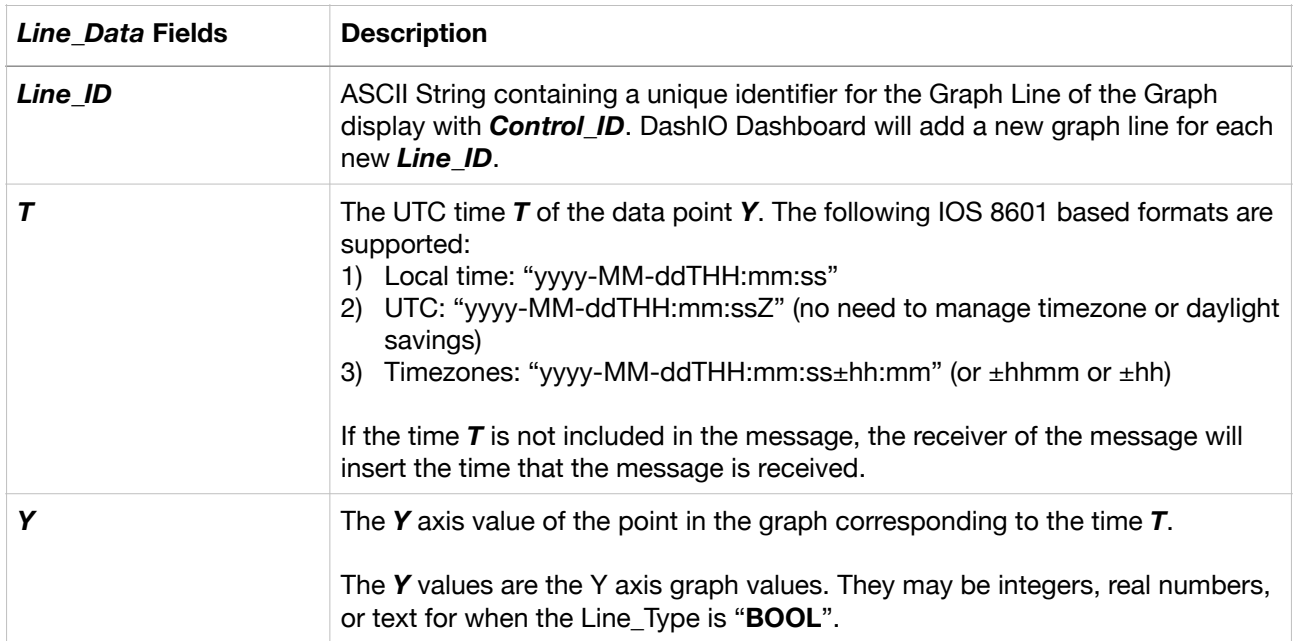

When using the short format line date, the line meta data will default to line color = "*black*" and line\_type = *LINE*. However, a long format line data message (with or without data points) may be sent at any time to set the meta data for the line. An ideal time to do this is with the STATUS (initial condition) messages.

### **4.7. Event\_Data for Event Log Control**

Event Log controls can list many events from an IoT device in a single list. There are two formats available for the Event Log data and they are identified by the DashIO Dashboard by the type of data in the fields.

### **4.7.1 Long Format Event Log Data**

### *Event\_Data* = "*Dashboard\_ID* \t *Event*1 \t *Event*2 \t …*Event*N*"*

where  $N \ge 0$  is the number of events in the message.

The *Dashboard\_ID* is a UUID that identifies the dashboard that requested the data and can be obtained from the requesting message.

The *Event* is a field describing the event information using a simple JSON object string where each event element is a key : value pair:

```
{
           "element_1" : value_1,
           "element<sub>2</sub>" : value<sub>2</sub>,
	 	 …
           "element<sub>n</sub>" : value<sub>n</sub>
}
```
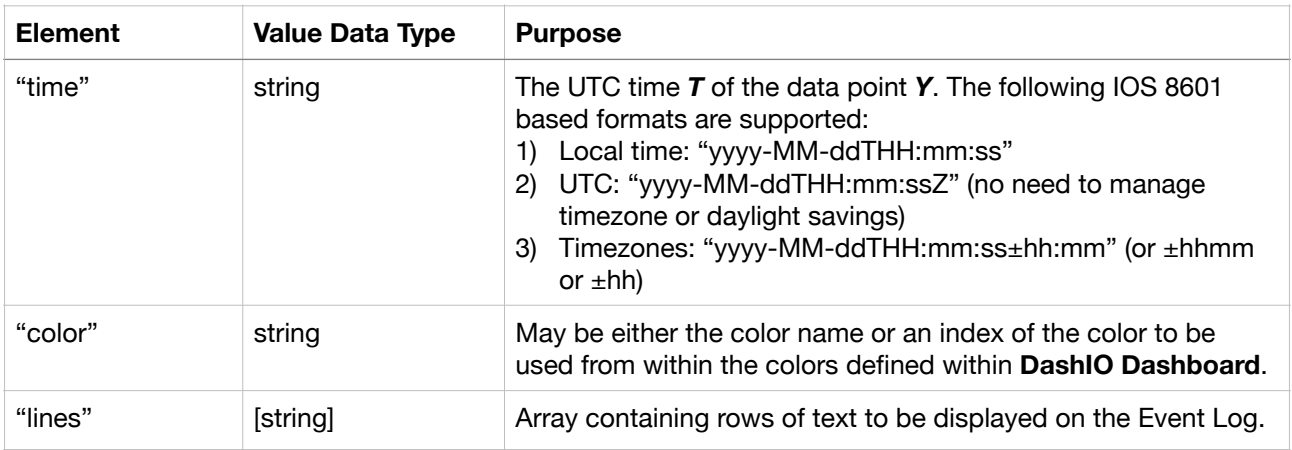

### **4.7.2 Short Format Event Log Data**

Each event is created with a message as follows:

### *Event Data* = "*Time* \t *Color* \t *Text*1 \t *Text*2 \t …*Text*N<sup>"</sup>

where  $N \ge 0$  is the number of rows of text to be displayed on the event log.

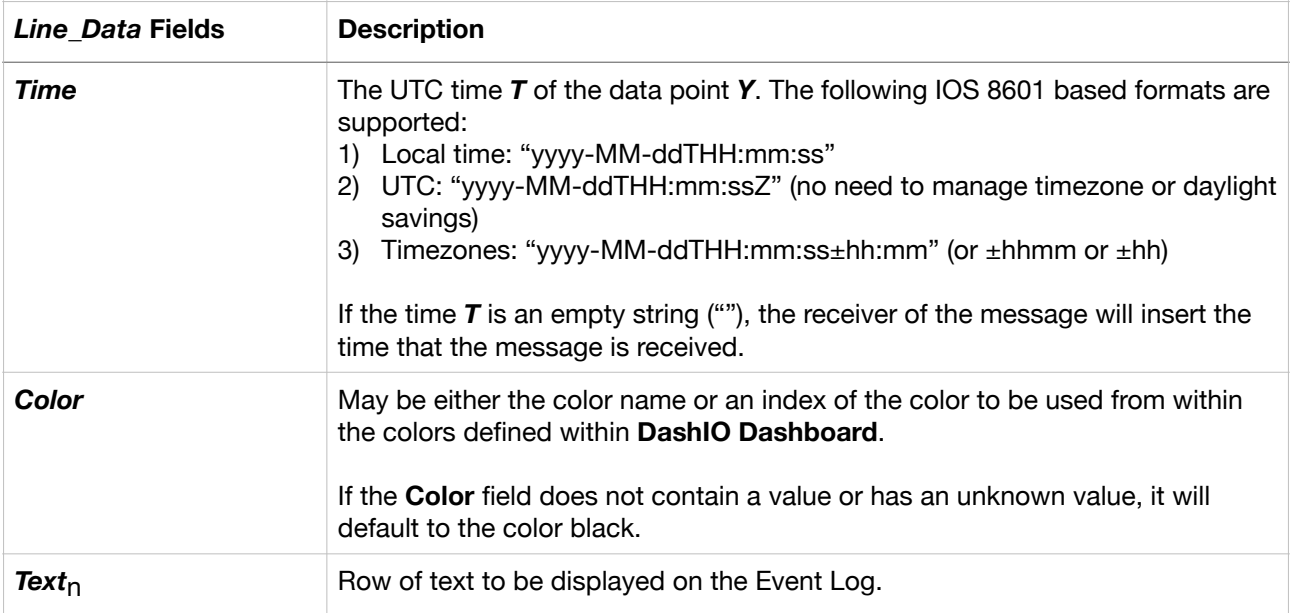

# **4.8. Map\_Data for Map Control**

The **Map\_Data** can be used to show either a **point** location or one or more **tracks** on the **Map** control on the DashIO dashboard app. The Map\_Data contains the field *Track\_ID*, which is used to identify individual tracks from an IoT device. Subsequent messages with the same *Track\_ID* are accumulated into a single track. However, if the **Track ID** field contains empty text (e.g. ""), then only the most recent point will be displayed on the Map control instead of a track.

The map data is displayed on the DashIO Dashboard when the pin on the map of the DashIO Dashboard is tapped.

There are two formats available for the map data.

### **4.8.1 Long Format Map Track Data**

The long format Map track data includes both meta data for the track (track name and color.) and optionally track waypoints.

### *Map Data* = "*Dashboard ID* \t *Track ID* \t *Text* \t *Color* \t *WP*1 \t *WP*2 \t … *WP*N*"*

where  $N \ge 0$  is the number of points for the track included in this message.

The **Dashboard ID** is a UUID that identifies the dashboard that requested the data and can be obtained from the requesting message.

The **Text** field is displayed with the pin on the map of the DashIO Dashboard.

The *Color* field sets the color of the track.

The *WP* is a field describing the GPS waypoint information using a simple JSON object string where each GPS element is a key : value pair:

```
{
           "element_1" : value_1,
           "element<sub>2</sub>" : value<sub>2</sub>,
	 	 …
           "element<sub>n</sub>" : value<sub>n</sub>,
}
```
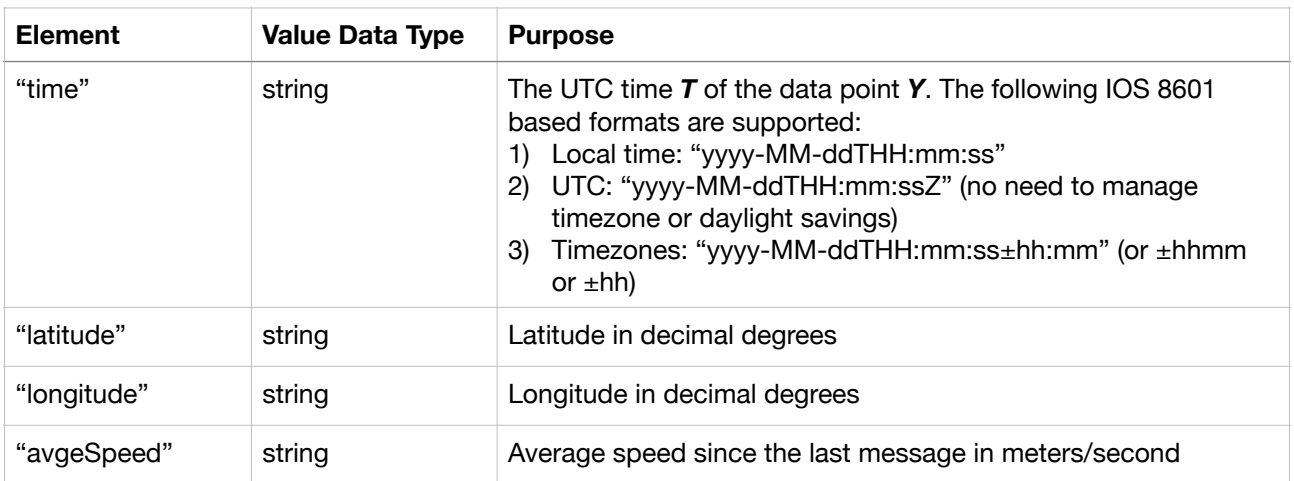

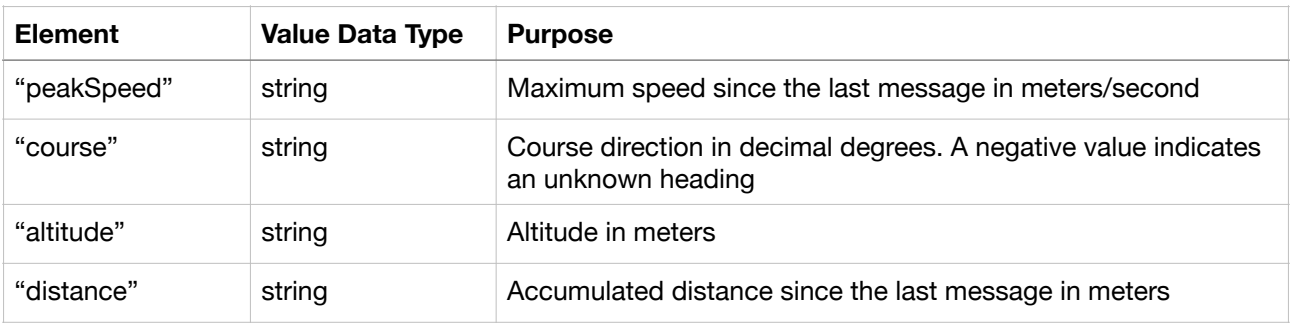

The latitude and longitude elements are required, and all other elements are optional.

All data types are string to match common GPS data.

### **4.8.2. Short Format Map Data**

The short format *Map\_Data* has two fields:

### *Map\_Data* = "*Track\_ID* \t *Latitude* , *Longitude"*

Where the *Latitude* and *Longitude* are in decimal degrees and are separated by a comma (",").

# **4.9. Config\_ID and Config\_Data for Configuration Messages**

Configuration messages provide information about each control in the IoT device to the DashIO Dashboard. This allows the user to easily setup the DashIO Dashboard without having to know about each control in the IoT device.

The *Config\_ID* defines the type of configurations message and the contents of the *Config\_Data* as follows:

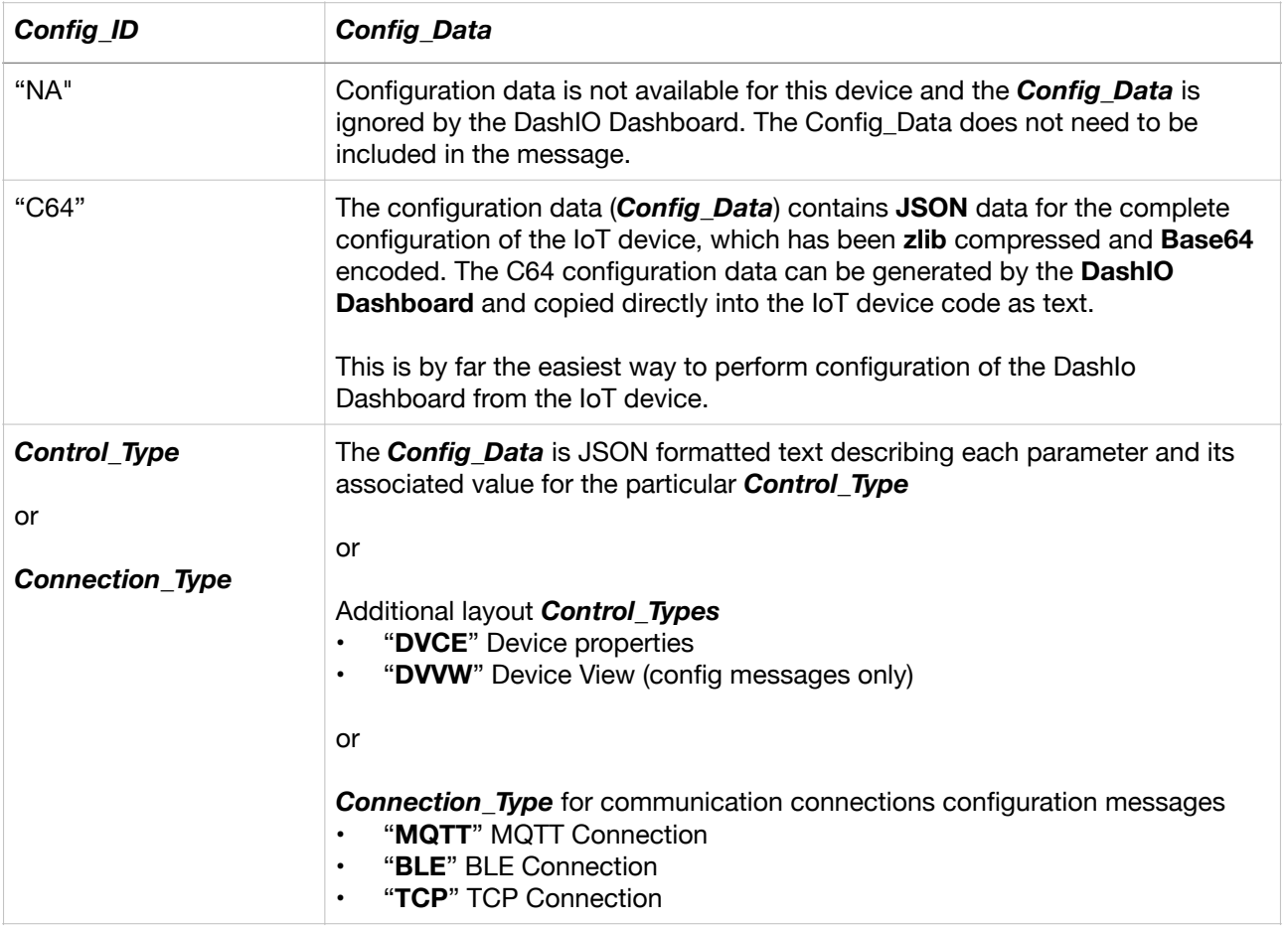

### **4.9.1. Controls JSON Configuration**

The control JSON configuration data provides default values for most parameters of each control. This enables the control to be easily setup by the DashIO Dashboard user.

The **Config Data** is a single field describing the configuration information with a simple JSON object string where each configuration parameter is a key : value pair:

```
{
            "element_1" : value_1,
            "element<sub>2</sub>" : value<sub>2</sub>,
	 	 …
            "element<sub>n</sub>" : value<sub>n</sub>,
}
```
Note that colors are a string that may be one of the following:

- *•* RGB color in hexadecimal e.g. "#12F84C"
- *•* Color name from colors in DashIO Dashboard e.g. "blue"
- Index to the color e.g. "4"

#### **Configuration Message Order**

Once the IoT device has received a configuration data request message, the IoT device must immediately reply with the configuration response messages. Always send the **device** configuration message first and the **device views** configuration messages last. The **device** message contains the number of **device views**, therefore, the **DashIO dashboard** will know that all configuration message have been received once the correct number of **device views** configuration messages have been received.

#### **Device**

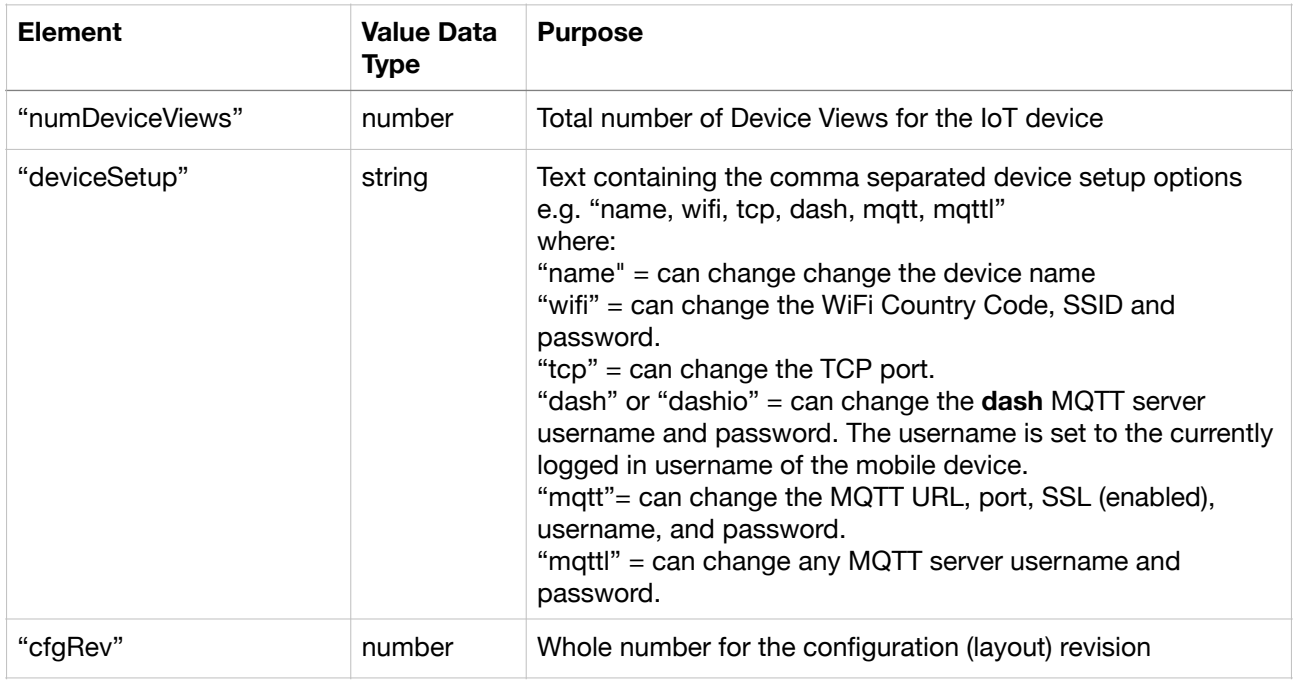

#### **Device View**

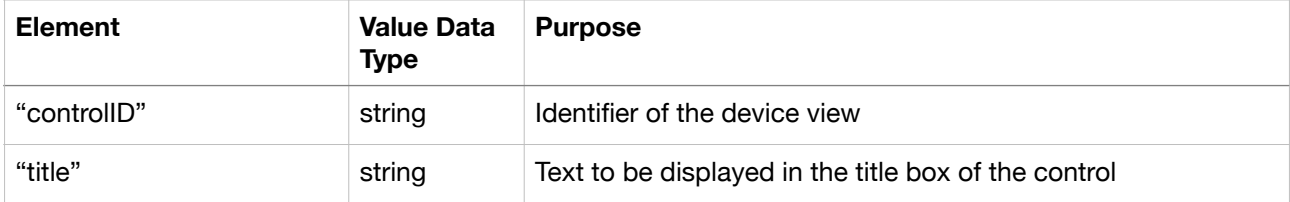

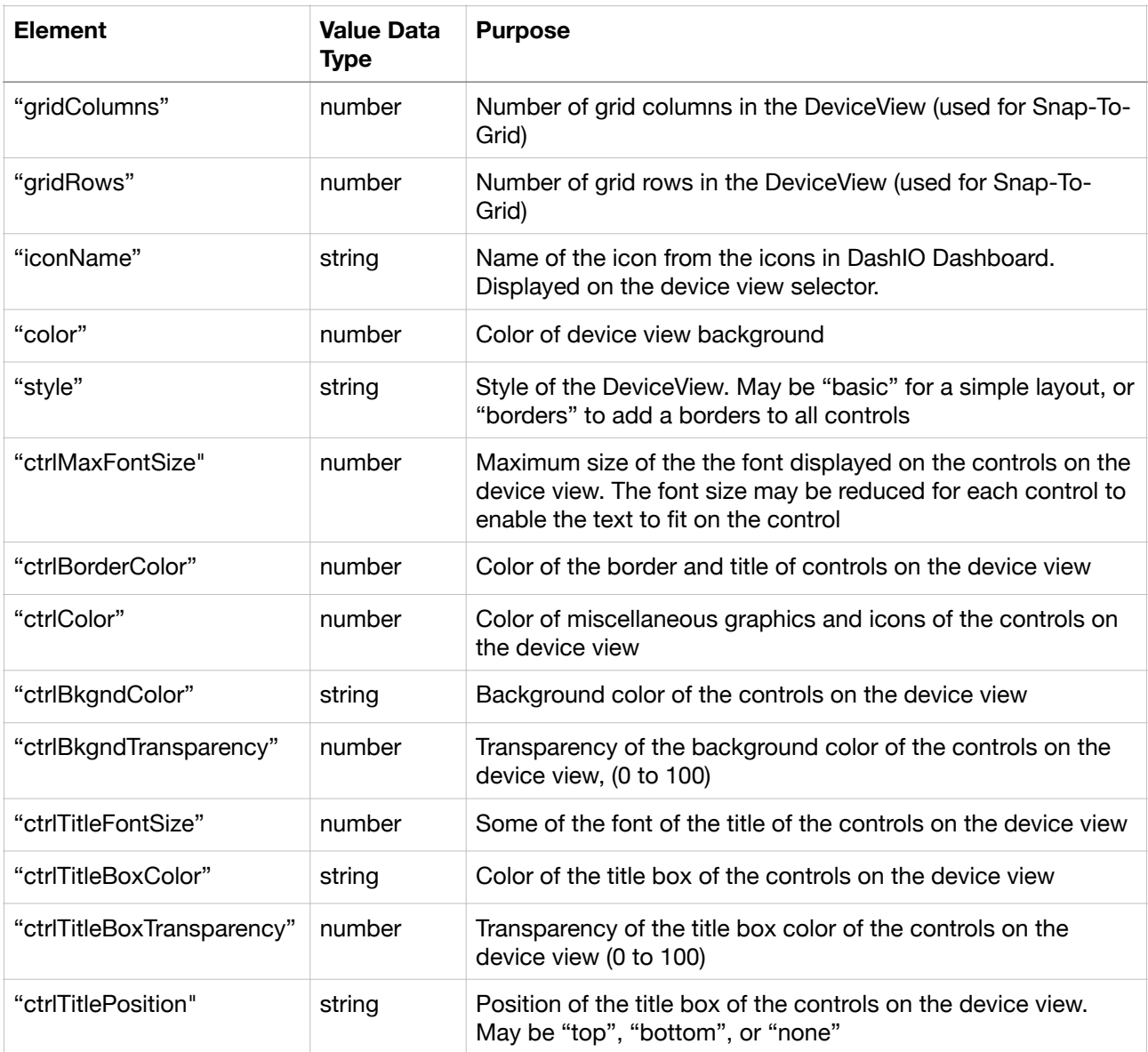

#### **Label**

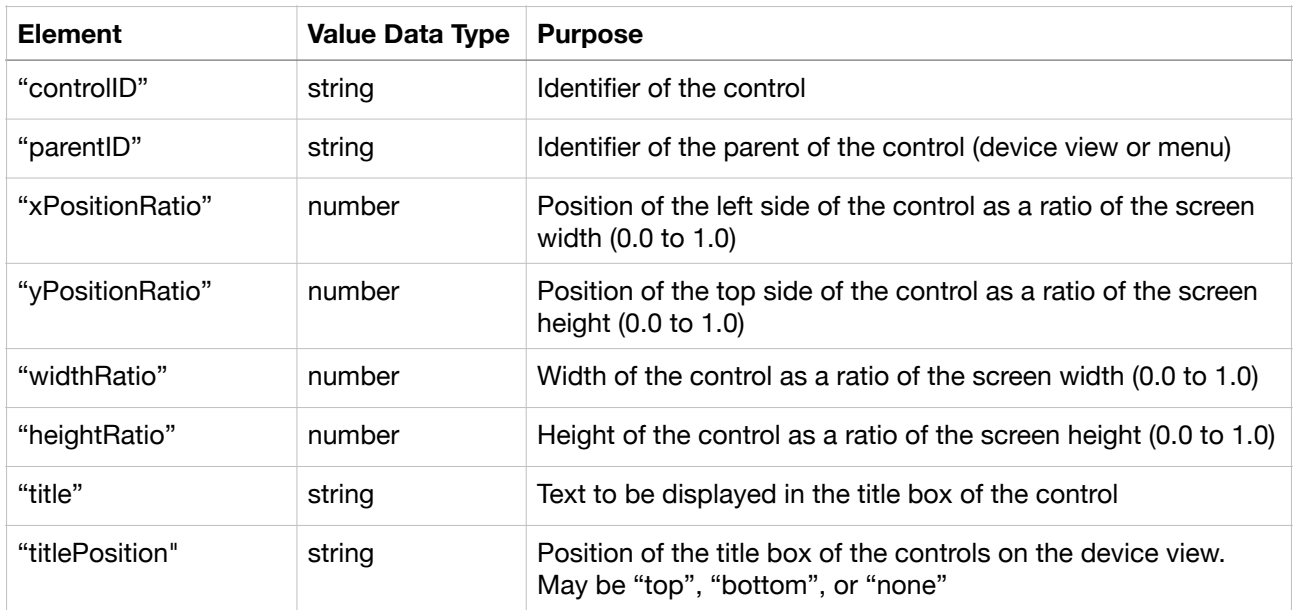

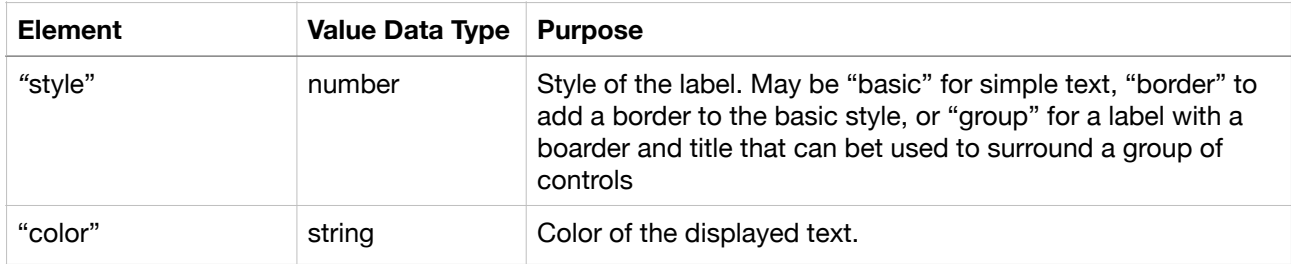

### **Button**

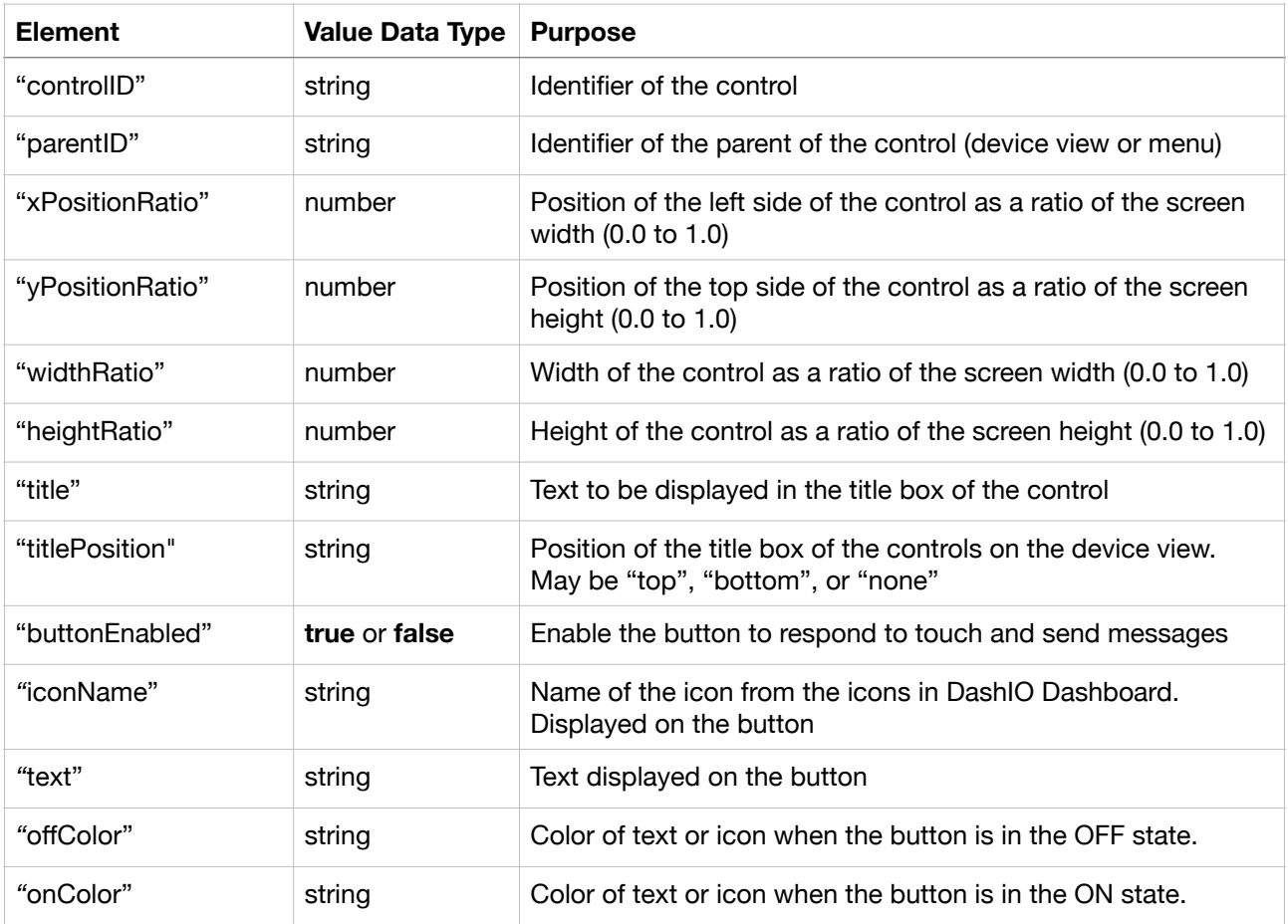

### **Knob with Dial Display**

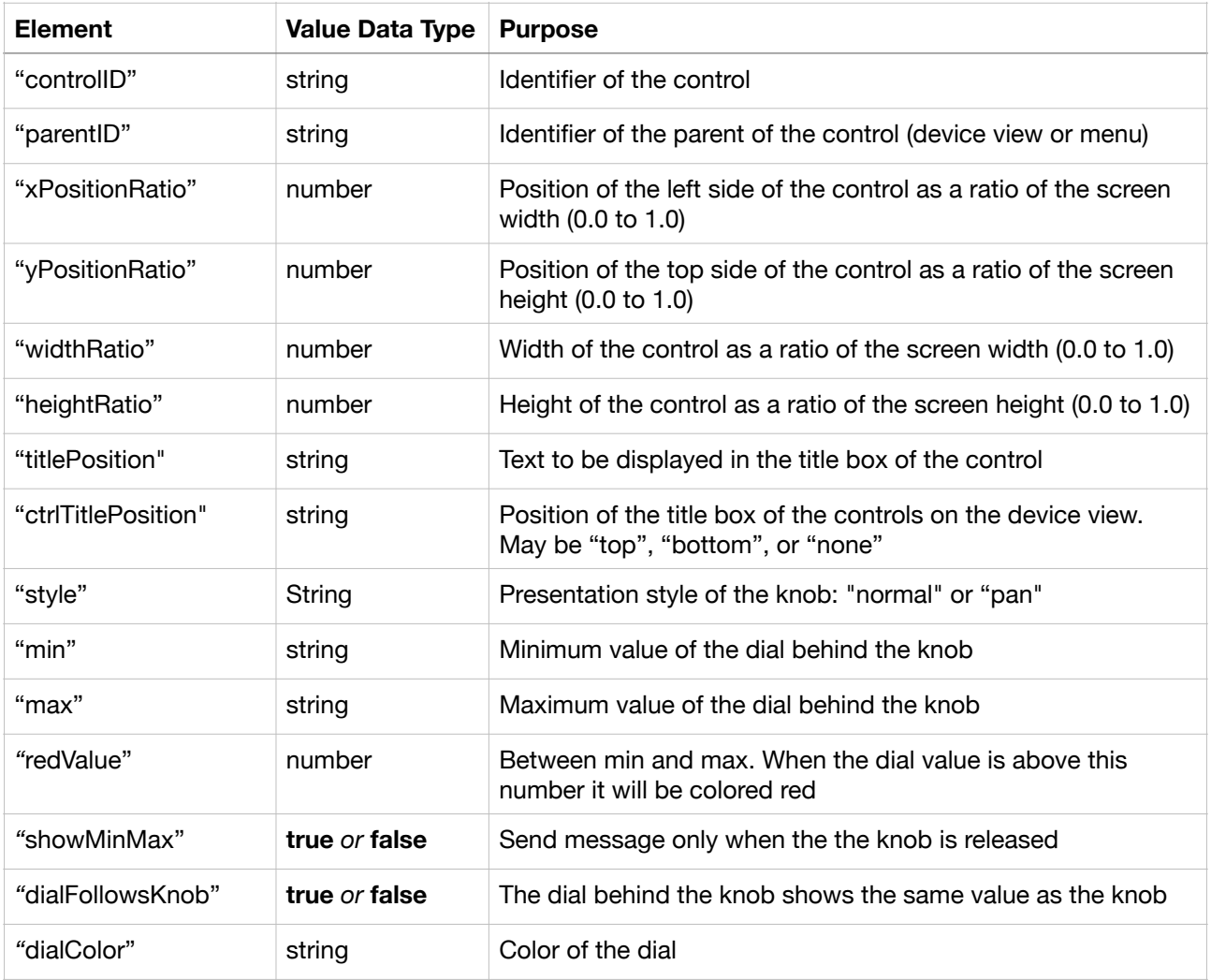

### **Dial Display Element Value Data Type Purpose** "controlID" string Identifier of the control "parentID" string Identifier of the parent of the control (device view or menu) "xPositionRatio" number Position of the left side of the control as a ratio of the screen width (0.0 to 1.0) "yPositionRatio" | number | Position of the top side of the control as a ratio of the screen height (0.0 to 1.0) "widthRatio" number Width of the control as a ratio of the screen width (0.0 to 1.0) "heightRatio" number Height of the control as a ratio of the screen height (0.0 to 1.0) "titlePosition" string Text to be displayed in the title box of the control "ctrlTitlePosition" string Position of the title box of the controls on the device view. May be "top", "bottom", or "none" "min" string Sharehoff Minimum value of the dial behind the knob "max" string Maximum value of the dial behind the knob <sup>"</sup>redValue" **number** Between min and max. When the dial value is above this number it will be colored red "dialFillColor" string Dial fill color "pointerColor" string Color of the pointer of the dial "style" string **Presentation style of the dial: "bar", "pie" or "pieinv"** "numberPosition" string Position of the display of the value: "off", "left", "right" or "centre" "showMinMax" **true** or **false** Send message only when the the knob is released *"*precision" number Numeric precision of the data - number of characters excluding the decimal point.  $0 = "Off", 1... 6$

### **Direction Display**

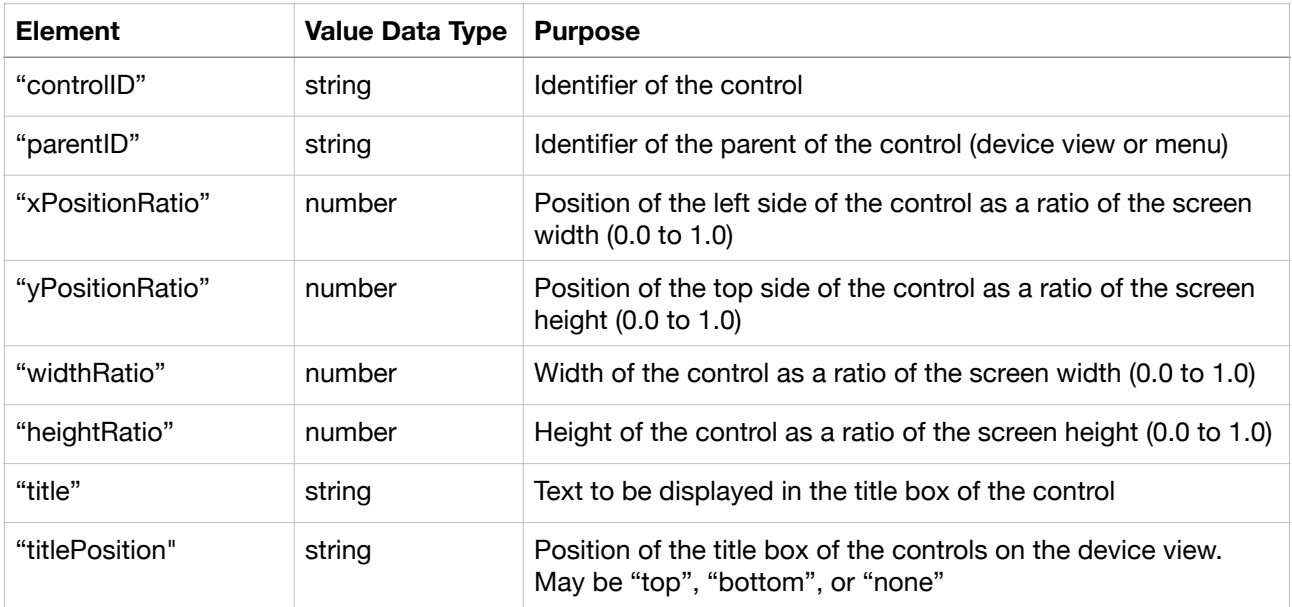

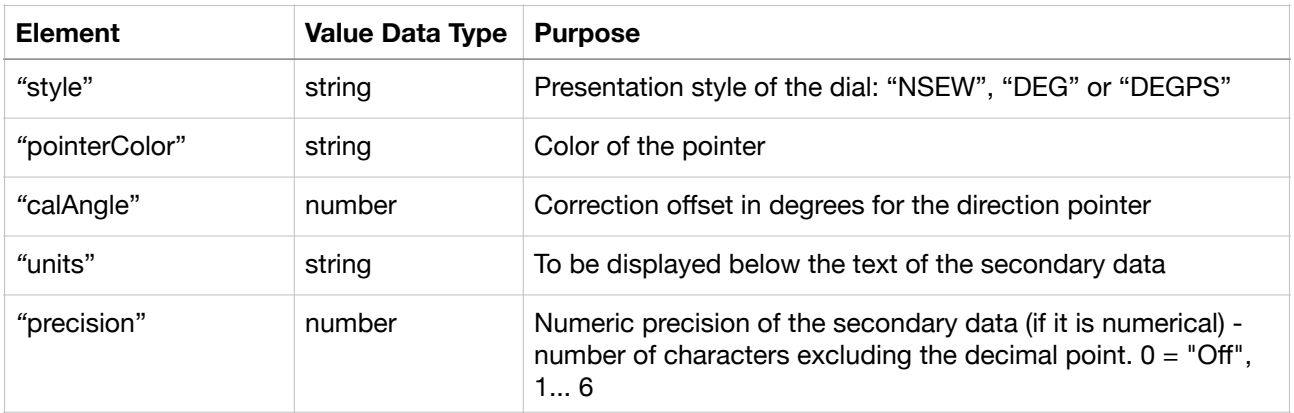

### **Text Box**

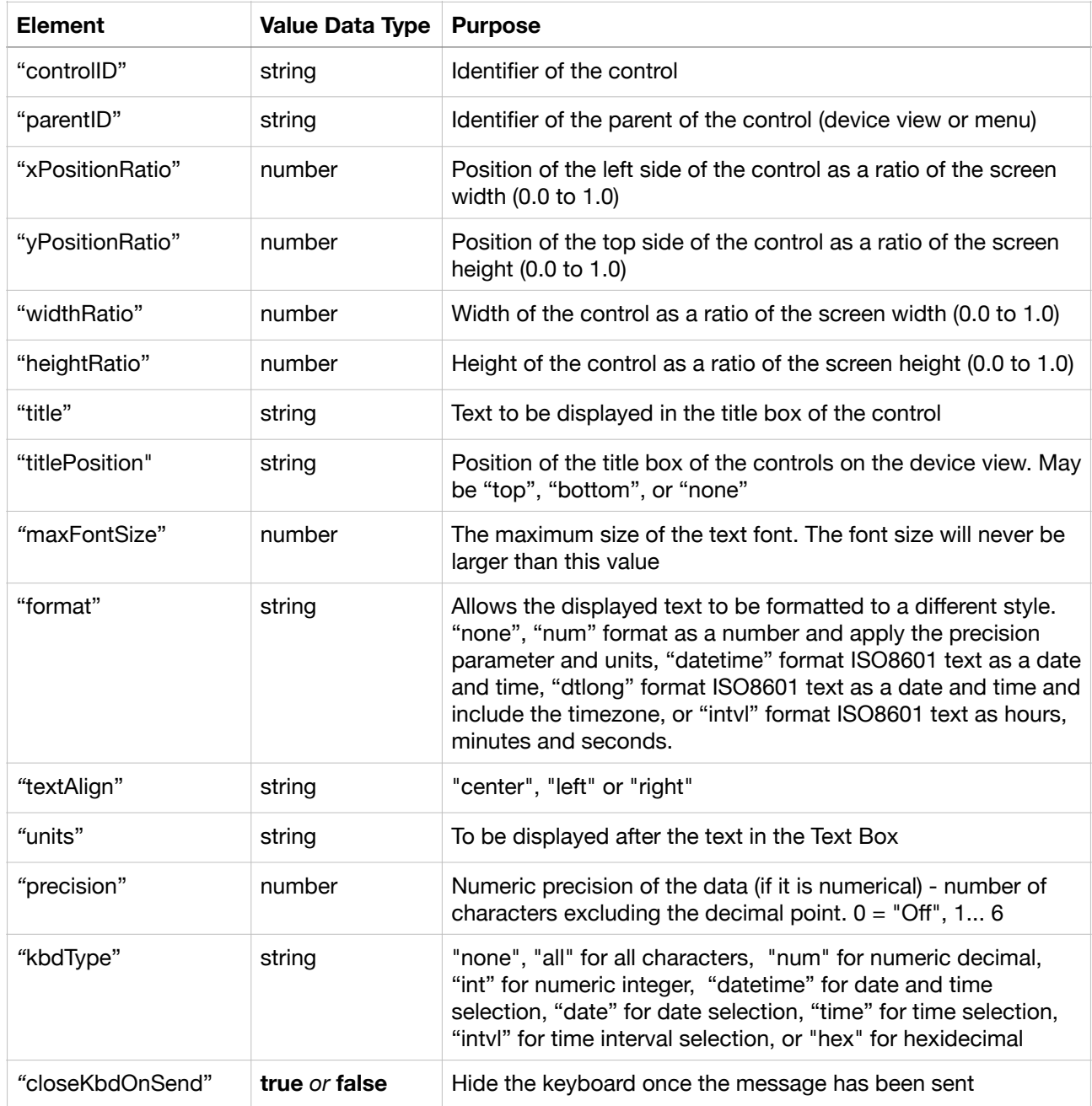

### **Slider with Bar Graph**

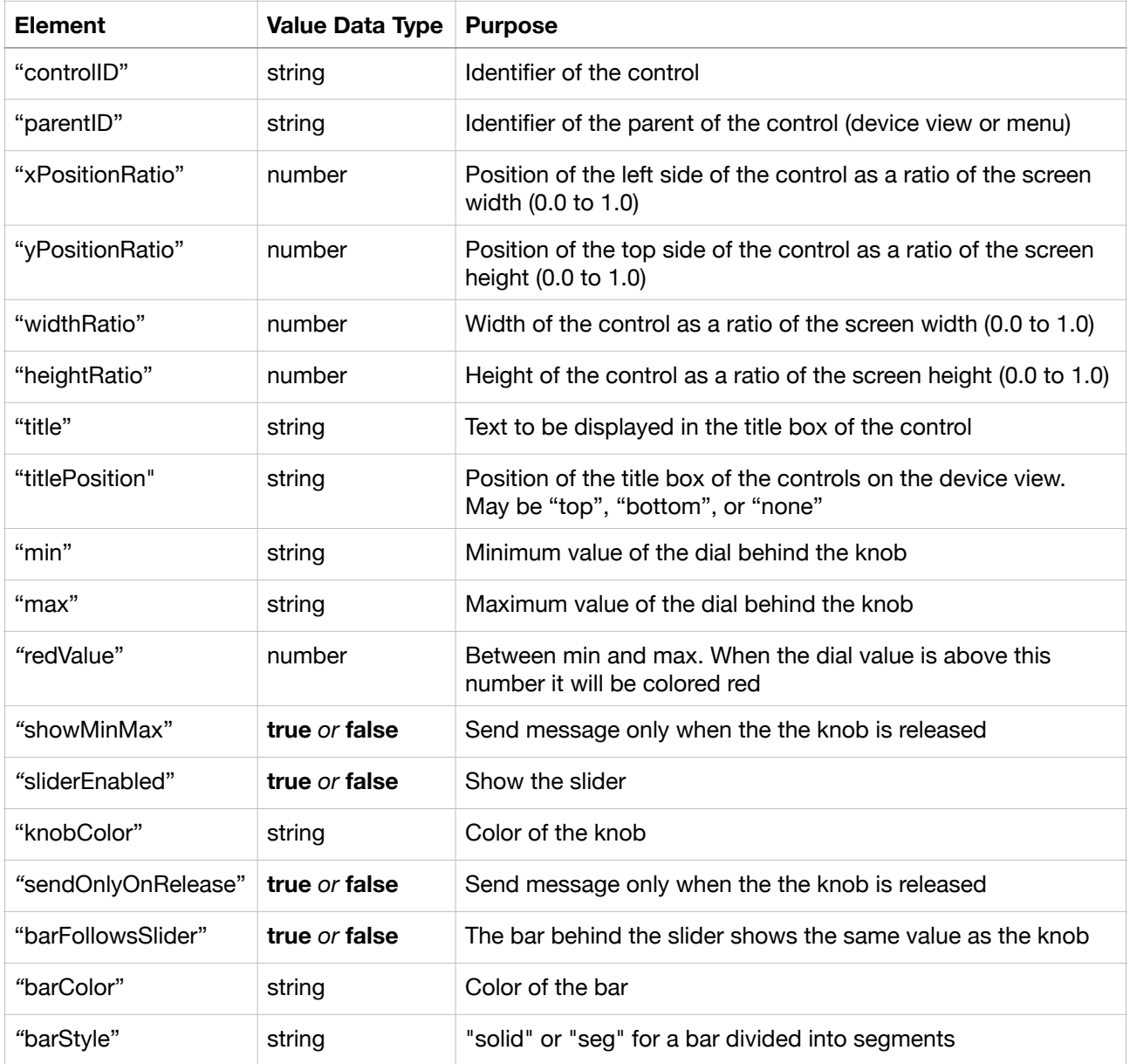

### **Graph Display**

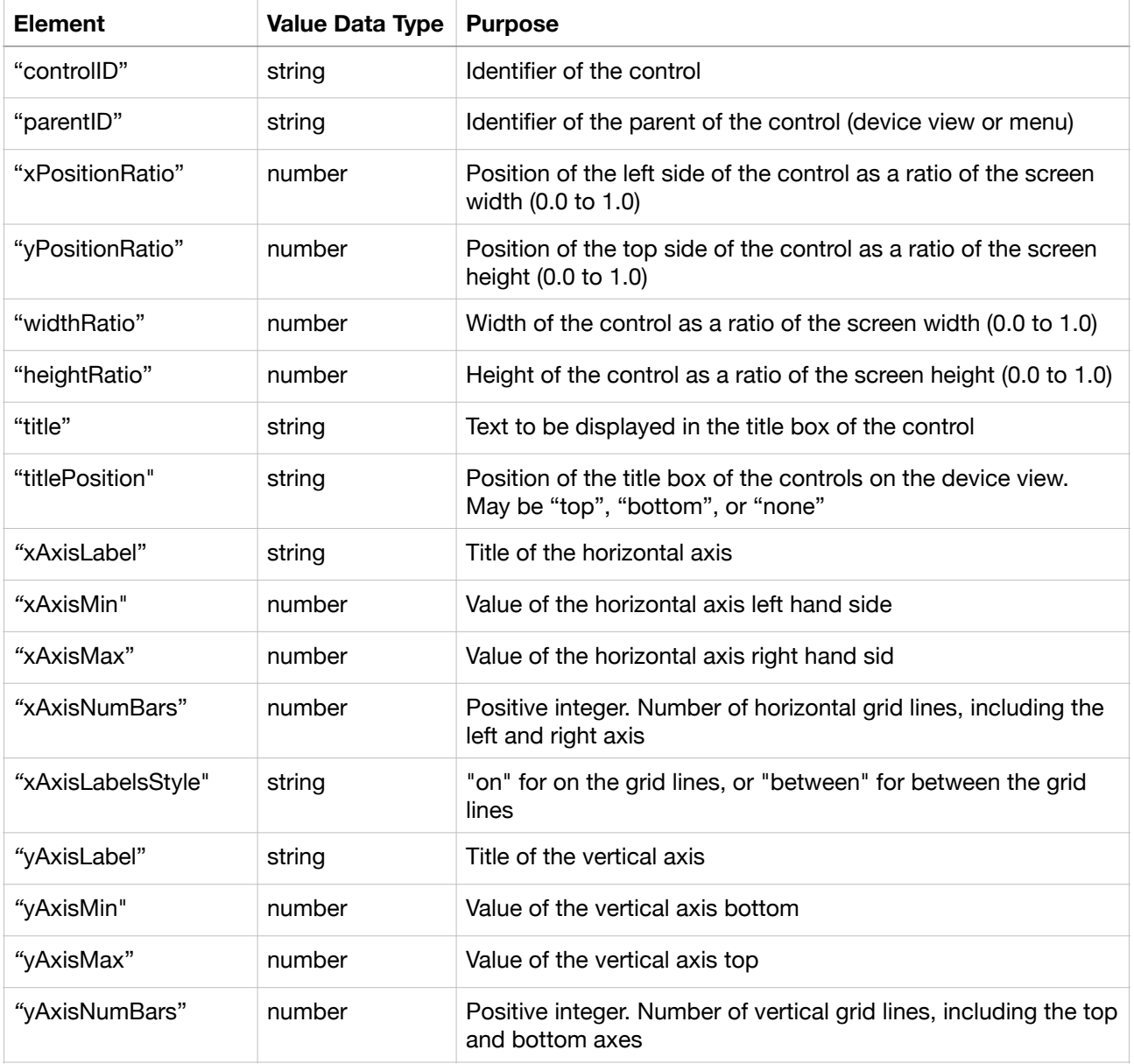

### **Time Graph Display**

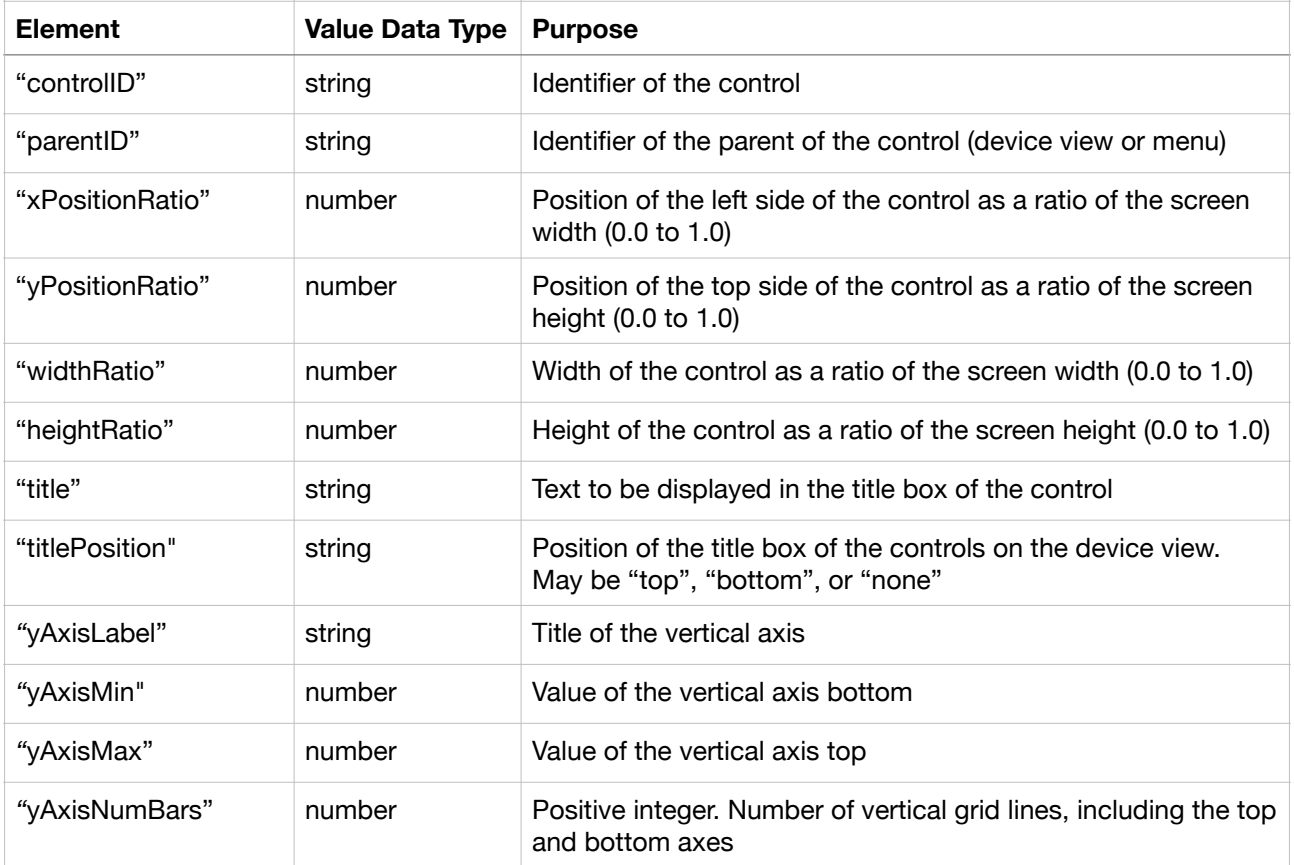

#### **Selector**

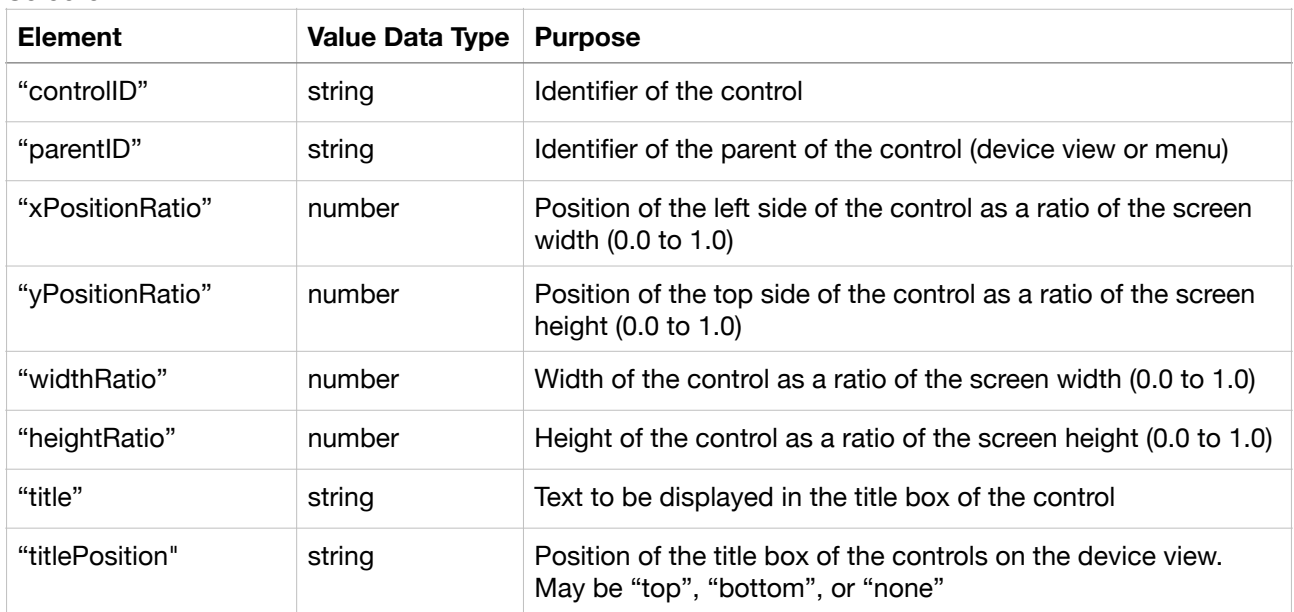

### **Menu Element Value Data Type Purpose** "controlID" string Identifier of the control "parentID" string Identifier of the parent of the control (device view or menu) "xPositionRatio" number Position of the left side of the control as a ratio of the screen width (0.0 to 1.0) "yPositionRatio" | number | Position of the top side of the control as a ratio of the screen height (0.0 to 1.0) "widthRatio" number Width of the control as a ratio of the screen width (0.0 to 1.0) "heightRatio" | number | Height of the control as a ratio of the screen height (0.0 to 1.0) "title" string Text to be displayed in the title box of the control "titlePosition" string **Position of the title box of the controls on the device view.** May be "top", "bottom", or "none" "iconName" string Name of the icon from the icons in DashIO Dashboard. Displayed on the menu "text" string Text displayed on the menu

### **Button Group**

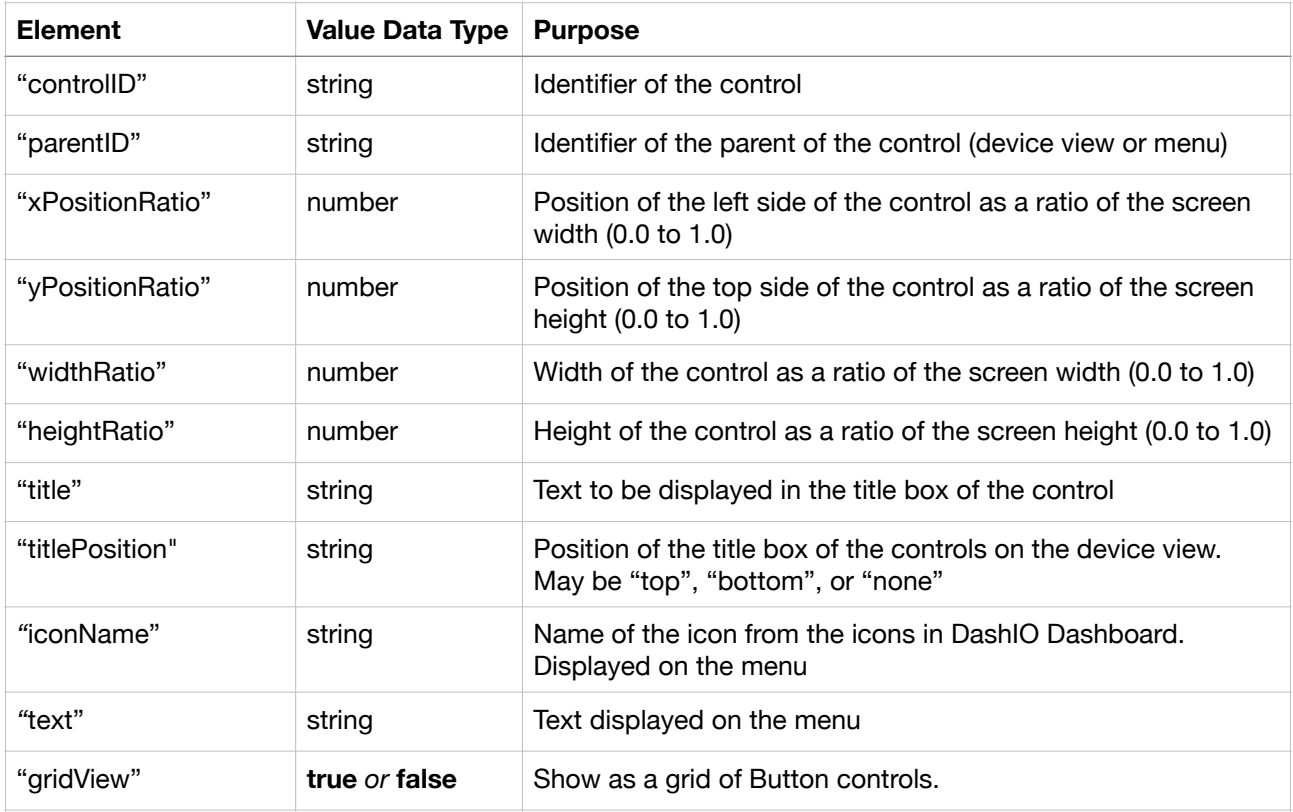

### **Event Log**

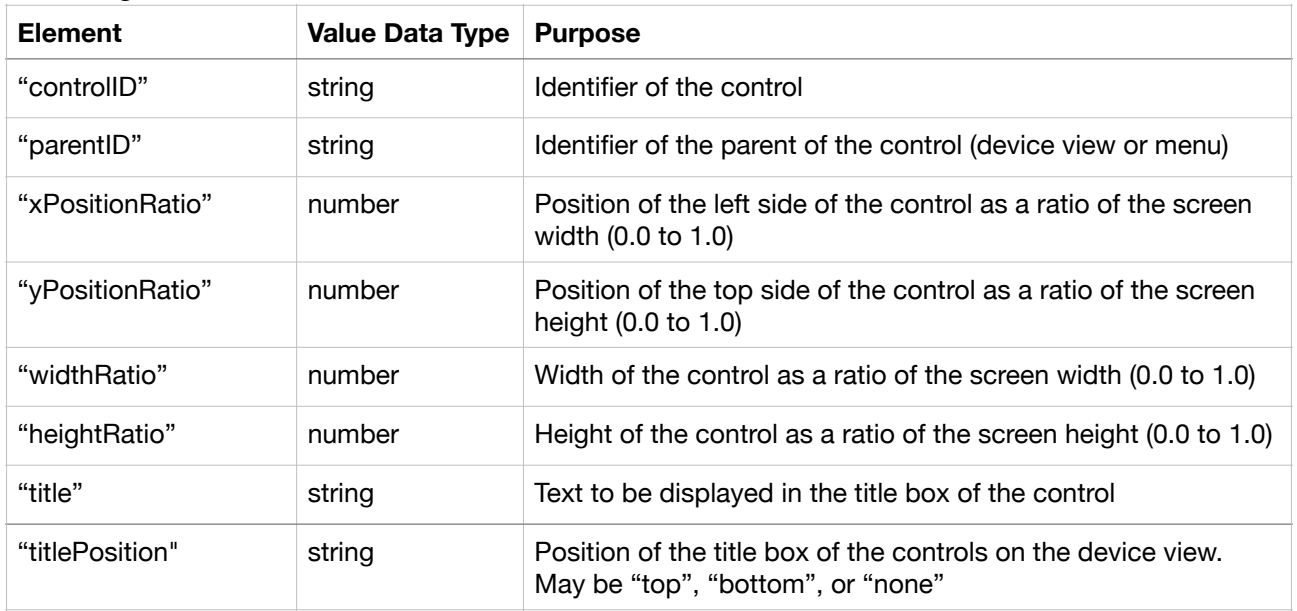

#### **Map Display**

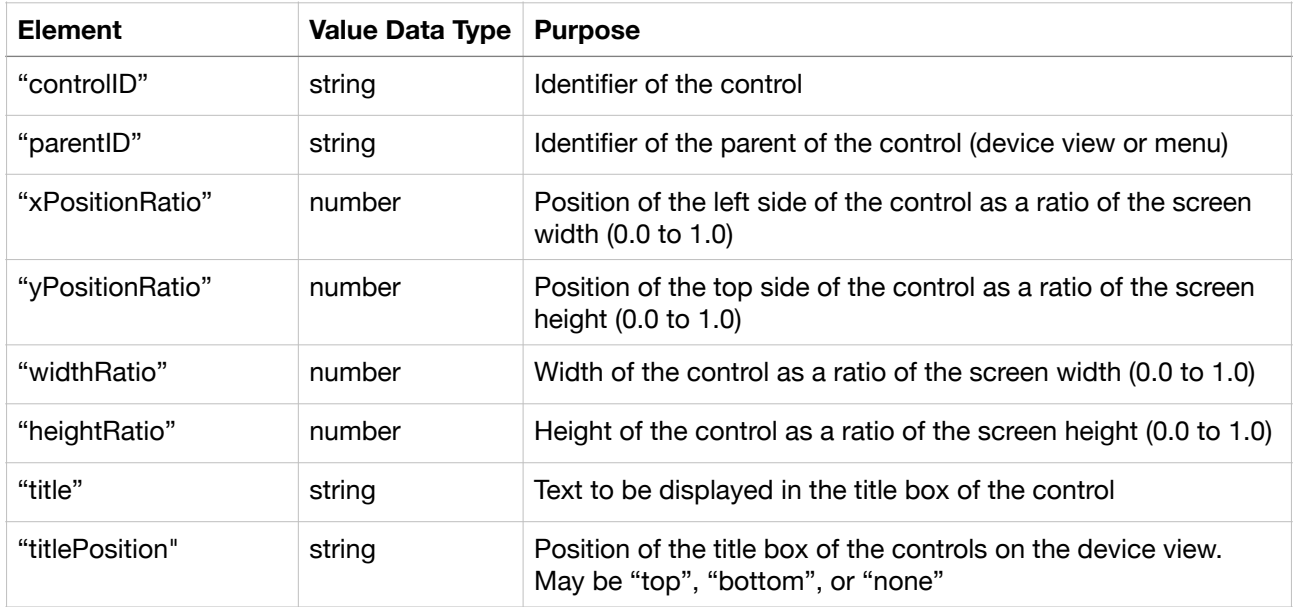

### **Color Picker**

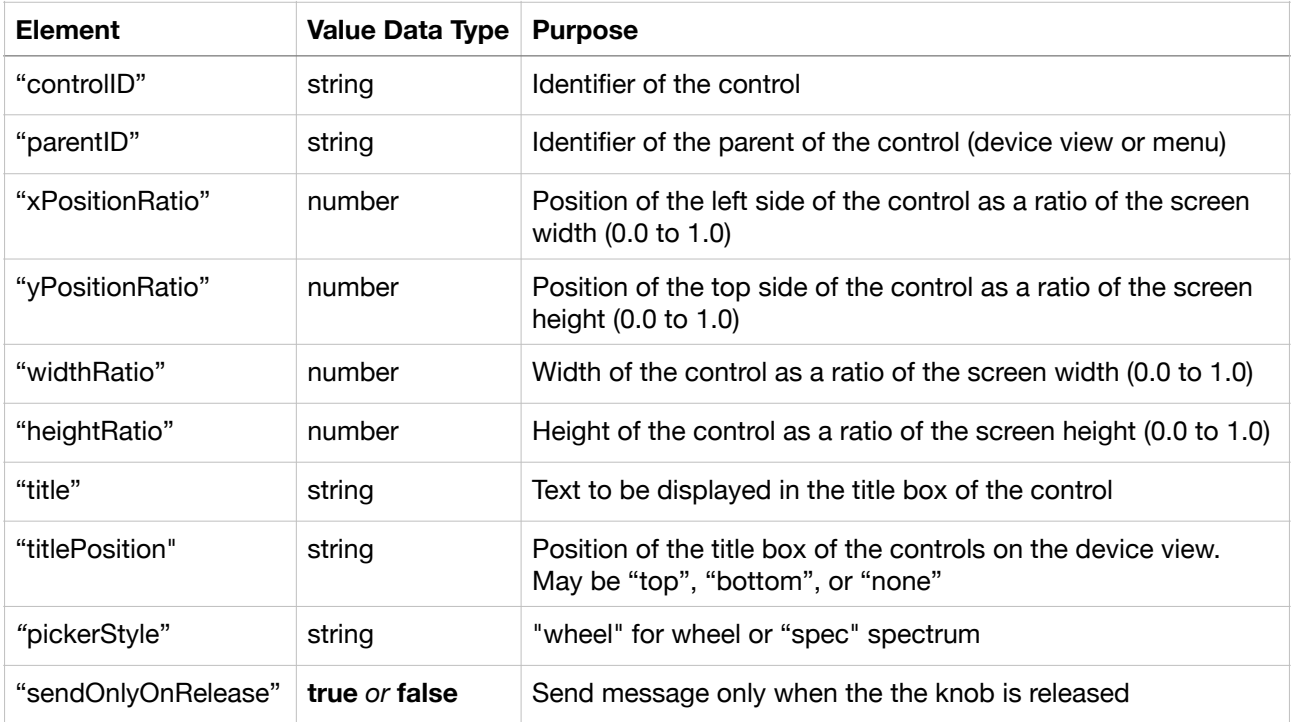

### **Audio Visual**

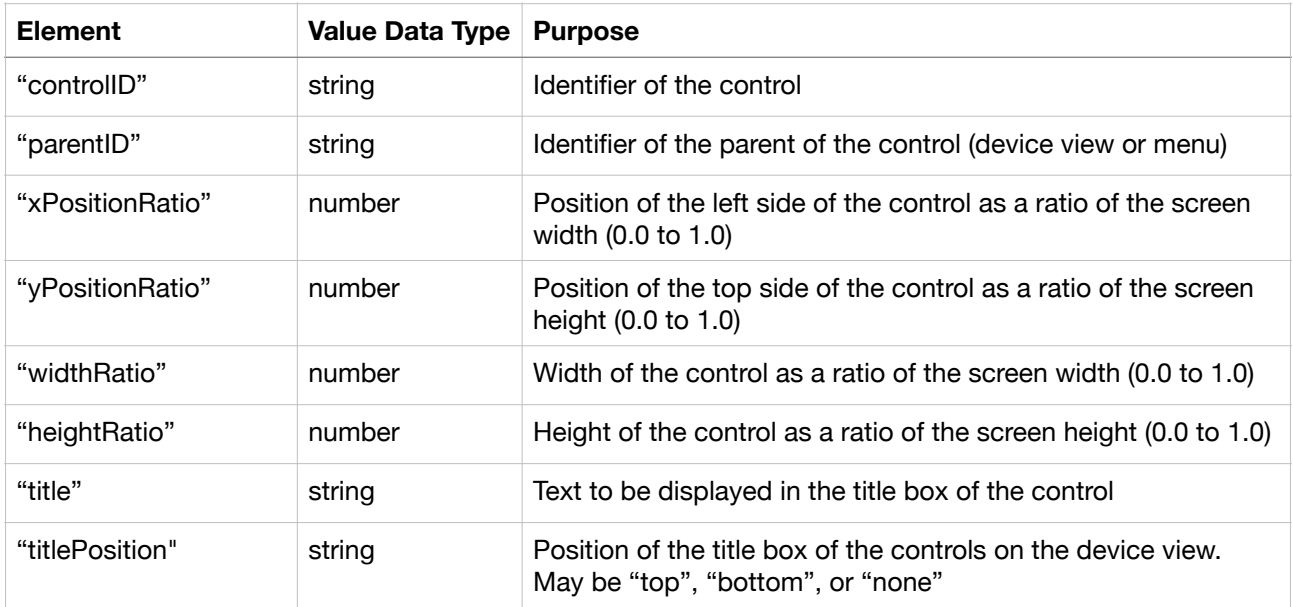

### **Connection - MQTT**

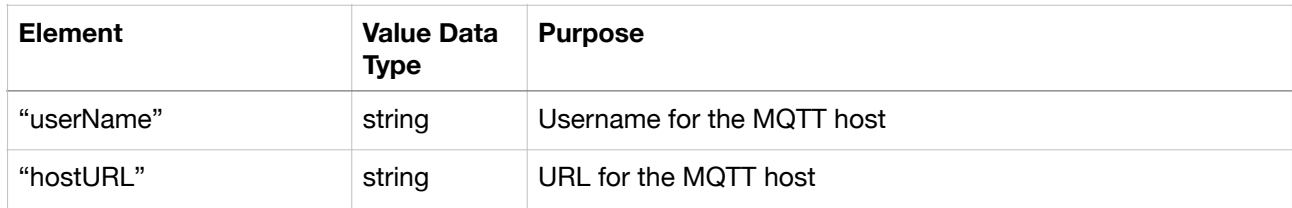

### **Connection - BLE**

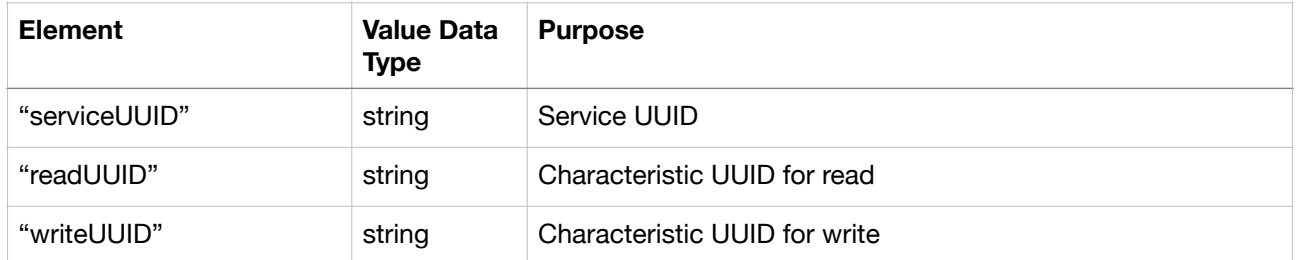

#### **Connection - TCP**

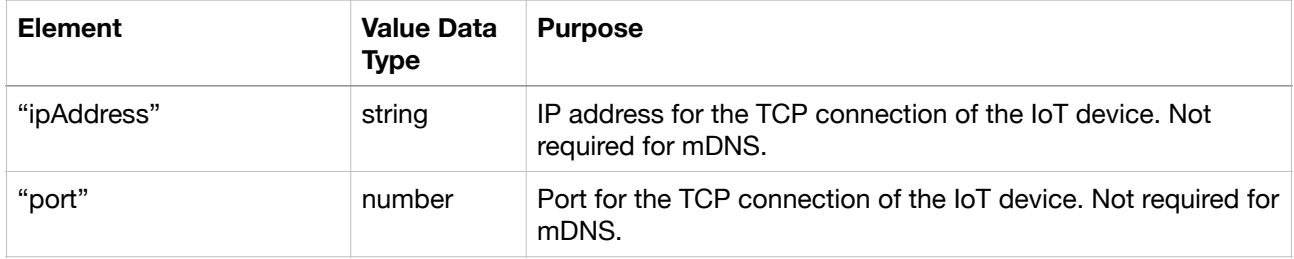

### **Alarm - Push Notification**

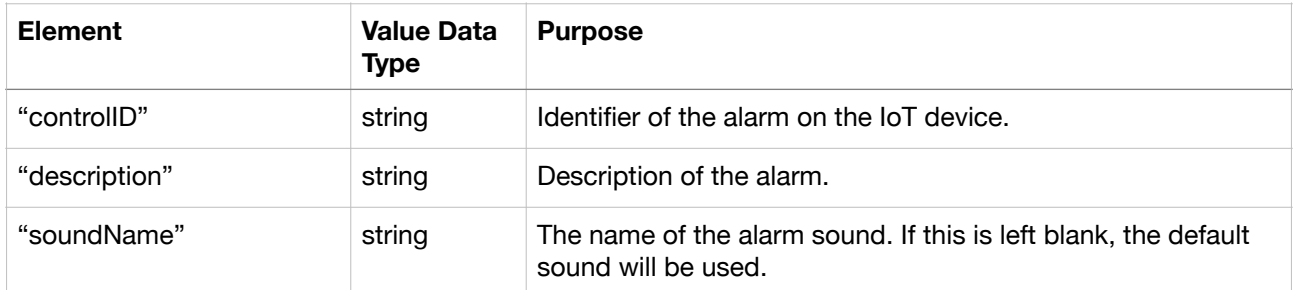

# **4.10. MQTT Communications Considerations**

MQTT communications is bases on publishing and subscribing to *topics* on the MQTT broker. The topics use for communication between each IoT device and the MQTT broker are defined as follows:

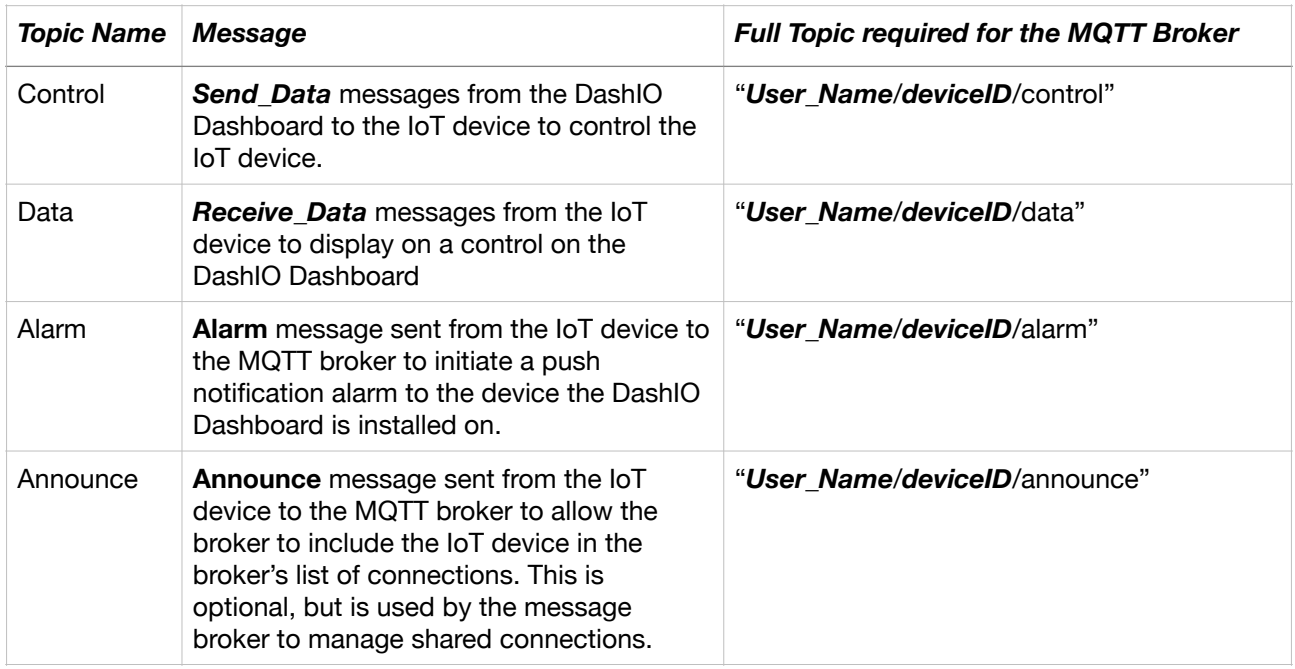

Where:

- *•* The *User\_Name* is the user name of the DashIO account.
- The **deviceID** is a unique device identifier for the IoT device. The Mac address works well for the deviceID. Alternatively, a UUID may be used.
- *•* The *DashIO MQTT broker connection must use SSL.*

# **4.11.Device Discovery**

The IoT device discovery process within the DashIo Dashboard is important to make it simple for users to discover and setup their IoT devices. The discovery process varies according to each connection type. However, regardless of the connection type, the final step in device discovery is when the DashIO Dashboard sends a WHO message and receives a valid who response.

### **4.11.1. BLE Discovery**

**BLE** device discovery is achieved with the **DashIO Dashboard** scanning for **BLE** enabled IoT devices which must be setup as follows:

- The IoT device is setup as a BLE **peripheral**.
- The peripheral name (or local name) should be set to "**DashIO**" for the first 6 characters and appended with whatever text you wish.
- The **Service UUID** must be **advertised** and the peripheral must be **connectable**. No additional or secondary advertised data is required. Some BLE peripherals advertise the Service UUID by default, while others must be specifically setup to advertise the Service UUID.
- The advertised service must have **notify** and **write** characteristics. It may be a single characteristic containing both **notify** and **write** properties.

Secure (encrypted) BLE connections may be used. Please note that Bluetooth libraries can be resource intense, such as ESP32 BLE libraries.

### **4.11.2. TCP Discovery**

TCP connections require an *IP address* and *port*. The **DashIO Dashboard** will always attempt to connect to IoT devices with TCP connections over the local network that the **DashIO Dashboard** is operating on. Therefore, if the IoT device is not on the same local network as the dashboard, they will not be able to connect.

Device discovery is achieved with **mDNS**. Using mDNS allows the **DashIO Dashboard** to discover IoT devices on any port on the local network having the **mDNS** service "**\_DashIO.\_tcp.**"

### **4.11.3. MQTT Discovery**

MQTT device discovery can ONLY occur when the **DashIO Cloud Services** MQTT broker is used (i.e. dash.dashio.io on port 8883 using SSL).

Device discovery is an integral part of the **DashIO Cloud Services** and is initiated by the IoT device sending a **DashIO Protocol WHO** message to the **announce** MQTT topic. The WHO message contains the device identifier, device type and device name which are retrieved by the **DashIO** MQTT broker and stored as an available device for the particular user. The **DashIO Dashboard** retrieves the available IoT devices from the **DashIO Cloud Services** database.